# **Digital Video Recorder Serial Control Protocol**

*Applies to* 

*Omega HD™, Elite HD™, Micron HD™, HD3™, Q™, Omega Deck™, DigiDeck™, Mini DVR Pro™, FieldPro™ DVR, NDT 200™ DVR, Recon™ and Outrider™ DVR Products*

> Revision 2.7 January 2011

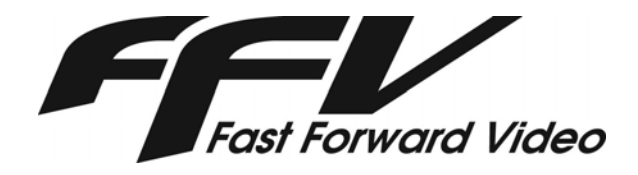

1151 Duryea Ave. Irvine, CA 92614 USA

Phone: (949) 852-8404 Fax: (949) 852-1226 www.ffv.com

# **CONTENTS**

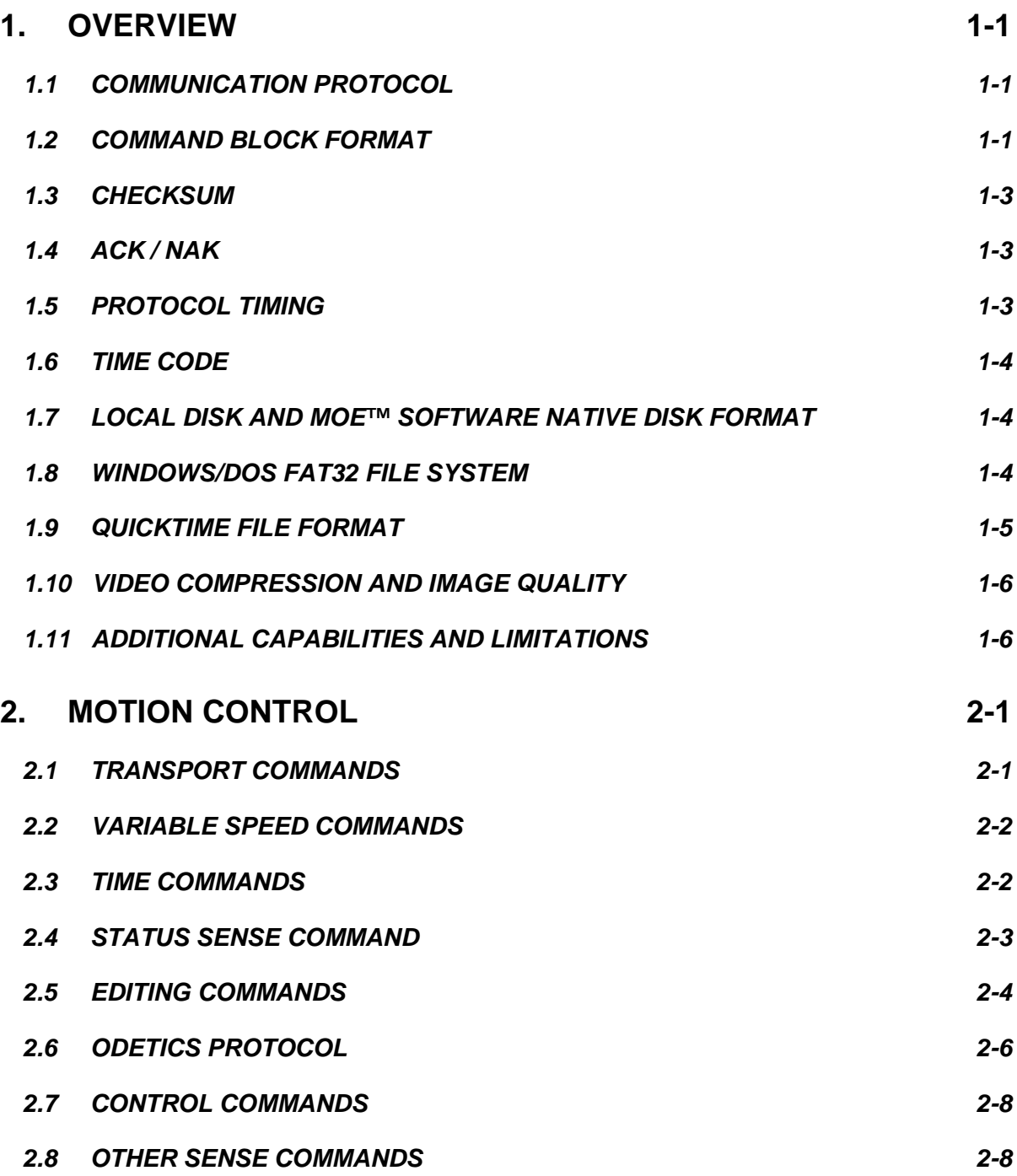

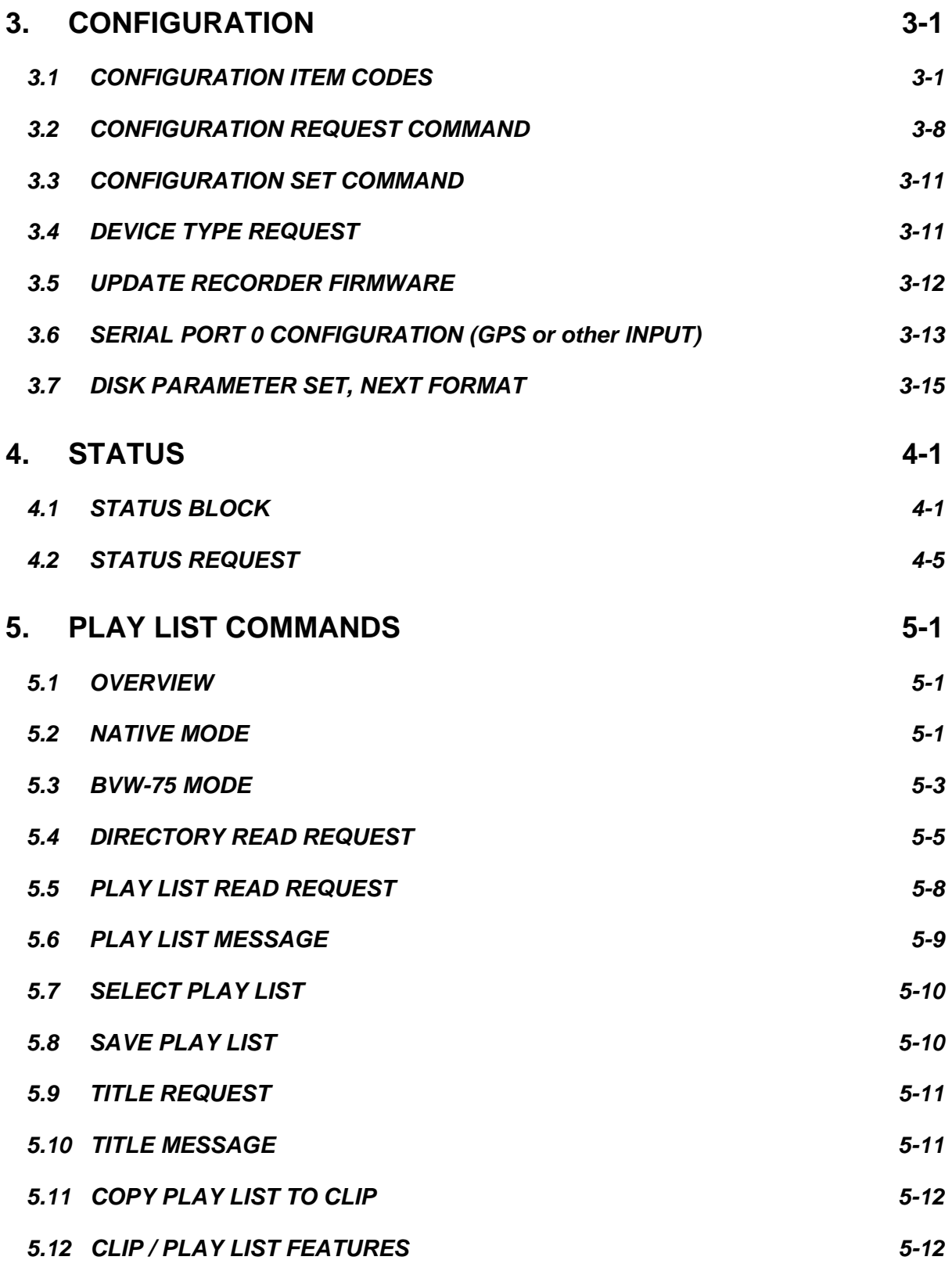

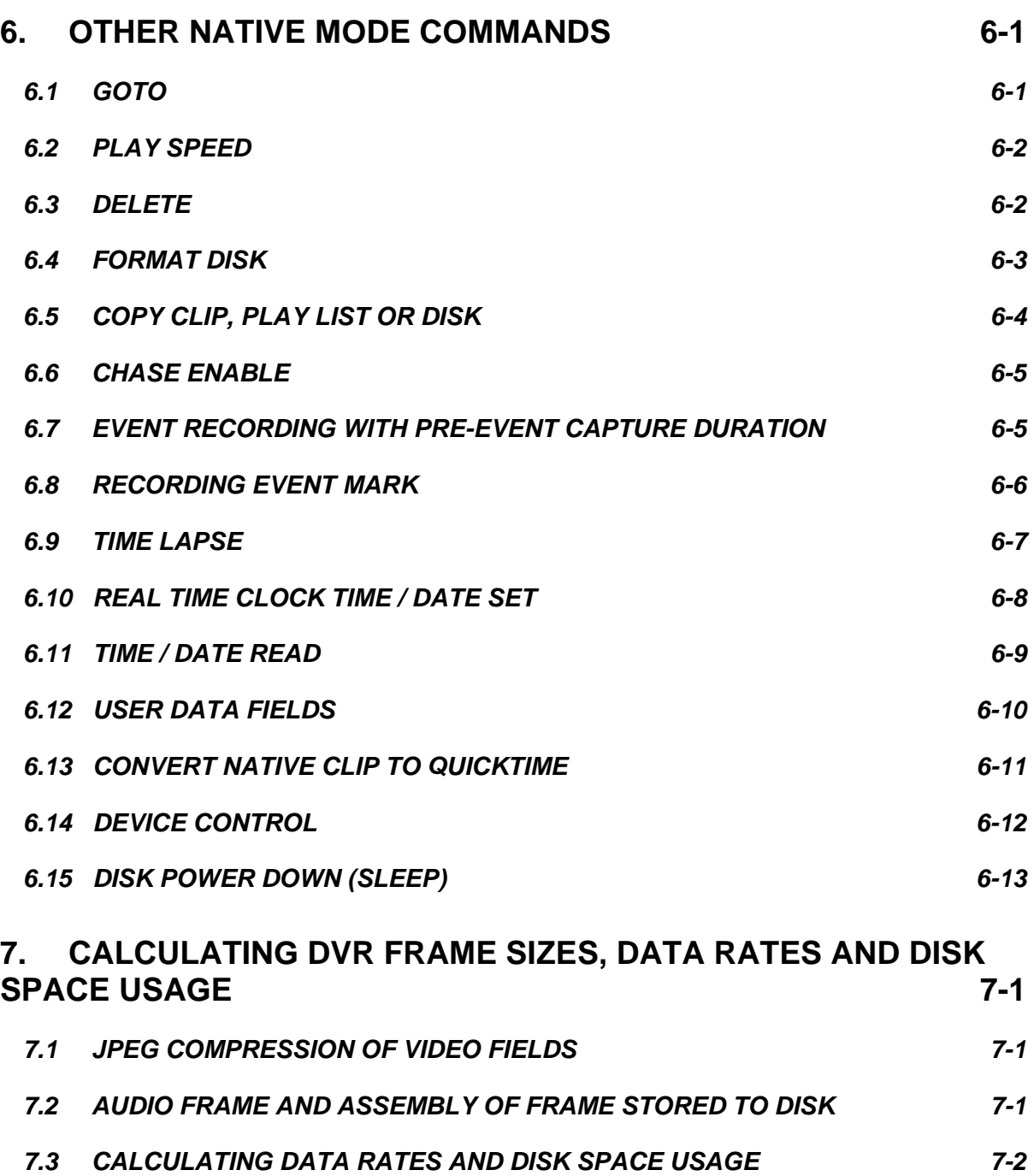

**This page intentionally blank.** 

# 1 . OVERVIEW

## *1.1 COMMUNICATION PROTOCOL*

Fast Forward Video's series of digital video recorders implements remote control over a 9 pin Dsubminiature connector. This 9 pin connector supports serial communication conforming to the industry standard electrical interface, data format, and command protocol used by Sony and other manufacturers.

### **Electrical Interface:**

EIA RS-422 or EIA RS-232, depending on DVR product configuration

### **Data Format:**

- 38,400 bits per second (38.4 kbps)
- Asynchronous, full duplex communications
- 8 data bits, odd parity, 1 stop bit.

Contact Fast Forward Video if you need to change the bit rate and parity for your application.

Where possible, the recorder's commands are identical to those used by a Sony BVW-75 video tape recorder. For a comprehensive explanation of these commands, refer to *Protocol of Remote-1 (9-pin) Connector, 2nd Edition*. This document is available for purchase from Sony at (800) 538-7550 (USA). Order document number 9-977-544-13. However, many of the recorder's capabilities are not accessible through this command set. Fast Forward Video has implemented extensions to the existing protocol to support this additional functionality.

## *1.2 COMMAND BLOCK FORMAT*

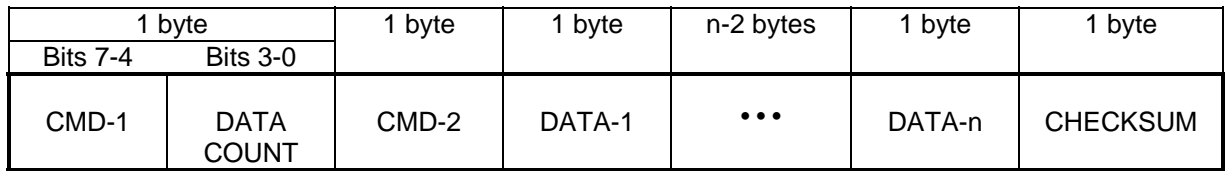

### **Summary of CMD-1 Categories**

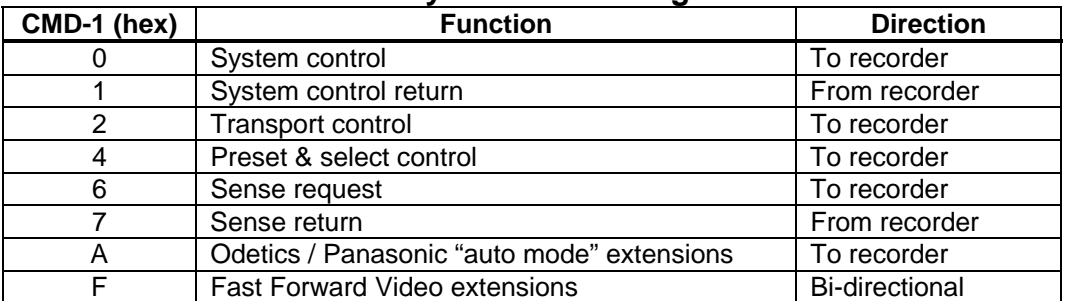

*COMMAND BLOCK FORMAT* 1.2

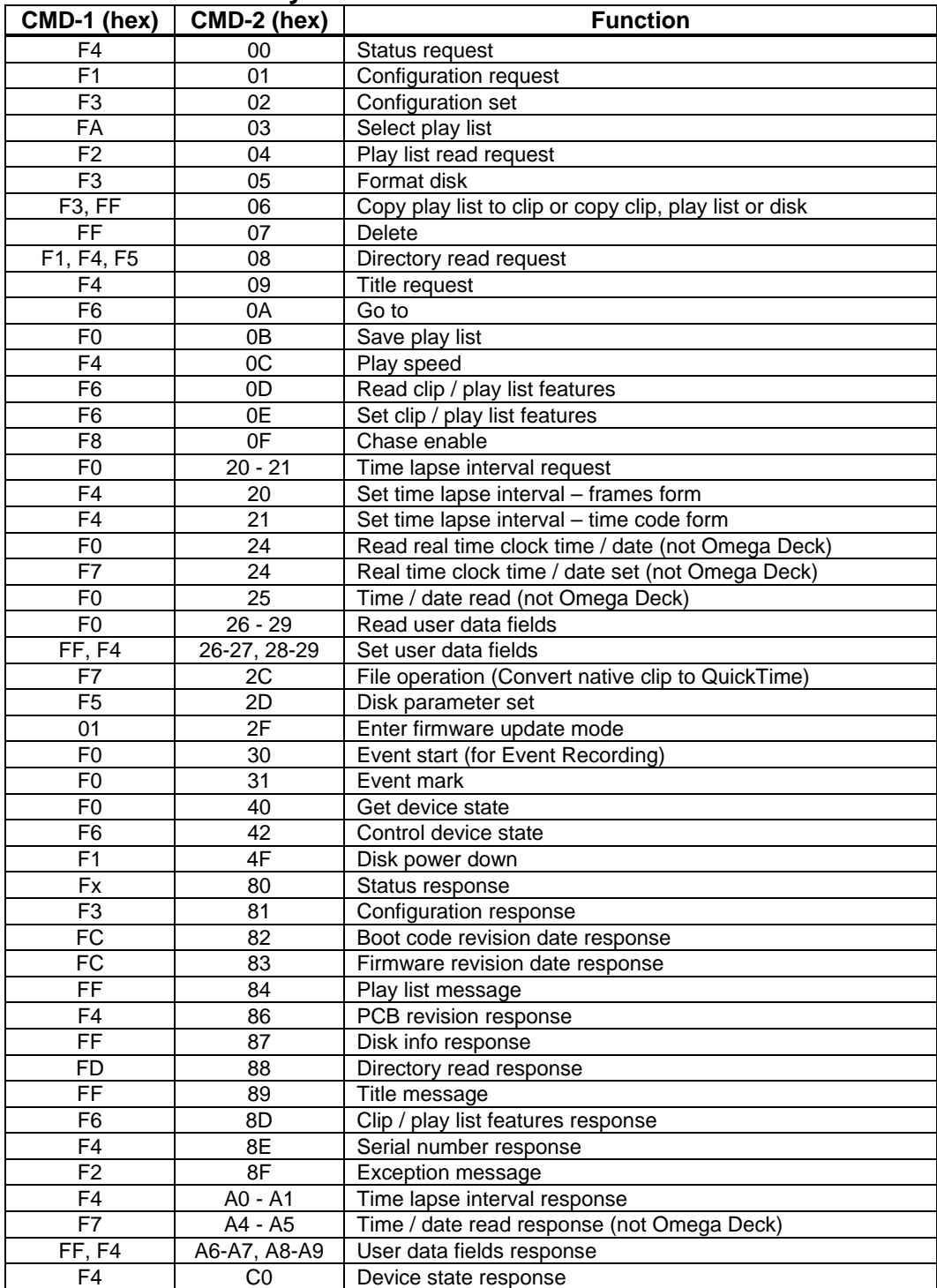

### **Summary of Fast Forward Video Extensions**

For further explanation, see the descriptions for the individual commands elsewhere in this document.

## *1.3 CHECKSUM*

Note that the final byte in these commands is always a modulo-256 checksum, which is the sum of all bytes of the command not including the checksum byte itself. This checksum byte is included in the command tables that follow for commands that do not contain variable data. For example, the PLAY command consists of three bytes, 20 01 21. In this command, the third byte, 21, is the checksum. For commands and responses that contain variable data, the checksum byte is denoted in the tables as *uu*.

## *1.4 ACK / NAK*

The command descriptions and tables that follow often refer to an *ACK* or *NAK.* The recorder returns an ACK (acknowledge) or NAK (negative acknowledge) for commands that do not return a specific response containing, for example, time code or status information. There are different forms of a NAK for different communication errors.

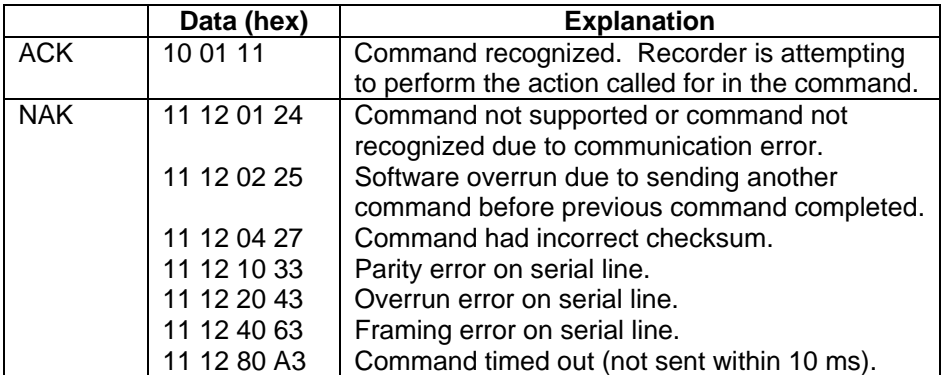

## *1.5 PROTOCOL TIMING*

The communication protocol is a master-slave protocol between a "controller" (master) and the recorder (slave, or "device" in the Sony documentation). Except as noted in Sections 3.6 and 4.2 for Serial Port 0, the recorder only responds to commands issued by the controller.

The controller must maintain the single command - single response synchronization of the communication protocol. The controller must not transmit additional command data to the recorder prior to receiving a complete response from the recorder for the previous command. The controller must not interrupt transmission of bytes in a command data stream for more than 10 milliseconds. If the recorder detects errors, additional data or drop-outs in the command data stream, it will respond with the appropriate NAK. Upon receiving a NAK, the controller must immediately cease transmission and wait 10 milliseconds while the recorder recovers (the recorder will not accept command data during this 10 millisecond interval).

### OVERVIEW

# TIME CODE **1.6**

The Sony documentation indicates that the "device" must respond to the controller within 9 milliseconds. This is not the case for certain commands issued to FFV digital video recorders. In addition, although the recorder may respond with an ACK, this may not indicate a command has completed. Certain command processes take much longer, and the ACK merely indicates to the controller that the command was accepted. The controller can issue status request commands to the recorder to detect the completion of these longer time-domain processes (e.g., cueing operations and motion commands which change the recorder's state, disk formatting operations, etc.).

## *1.6 TIME CODE*

Except for the pure binary format time code returned in the STATUS BLOCK, Section 4.1, commands and responses use a binary coded decimal (BCD) format for time code. This time code information is formatted as *ff ss mm hh*, where *ff* is frames, *ss* is seconds, *mm* is minutes, and *hh* is hours. In this BCD format, the upper most-significant nibble (4 bits) of each byte encodes the decimal tens value while the lower least-significant nibble encodes the decimal ones (units) value for each time code quantity. For example, time code 01:22:33:15 (decimal) would be formatted in hexadecimal as 15 33 22 01.

In addition, bit 6 (40 hex) will be set in the frames byte to indicate drop-frame format time code. The state of this bit will affect internal duration calculations performed by the recorder, as does the current configured frame rate setting.

## *1.7 LOCAL DISK AND MOE™ SOFTWARE NATIVE DISK FORMAT*

The recorder stores video and other data required for operation on one or more SCSI (Omega Deck) or ATA/IDE (non-Omega Deck hardware) hard disks.

The recorder formats and maintains these disks using Fast Forward Video's Multimedia Operating Environment (MOE) software. The proprietary MOE Disk Format is optimized for maximum performance of the storage media assuming a model of sustained data transfer. Continuous uninterrupted data flow is key in recording and replaying high quality video. The data structure of the proprietary MOE Disk Format is available from FFV under non-disclosure agreement in the "MOE Disk Format Specification" document.

## *1.8 WINDOWS/DOS FAT32 FILE SYSTEM*

In 2004, Fast Forward Video added support for recording video to disks formatted in the common Windows/DOS file system known as FAT32. This allows a standard PC to access the drive and to copy video files that were recorded by the digital video recorder from the hard disk. The data structure of the FAT32 file system is described in the "Microsoft Extensible Firmware Initiative FAT32 File System Specification" document available from Microsoft at the following URL: http://www.microsoft.com/whdc/system/platform/firmware/fatgen.mspx

While it is theoretically possible for a PC also to copy video files TO a hard disk for playback by the digital video recorder, this functionality is not supported at this time. The DVR also does not support loading a hard disk with a changed volume ID or files that have been moved or renamed. The disk must be formatted by the DVR so it contains the extra information needed for proper DVR operation.

The MOE software creates files with short file names of the following format: RTIIISSS.EEE, where:  $R = "R"$  for 'Record':

T = Record type: "A" for Available, "I" for Index, "M" for Media, and "Q" for QuickTime; III = ASCII MS-DOS 8.3 filename character set encoded Record MOE ID number; SSS = ASCII 8.3 encoded sequence number for Records of the same MOE ID number; EEE = file name extension: "FFV" for native MOE Disk Format Records, or "MOV" for QuickTime files.

(See Section 5.2 for a description of file MOE IDs and MOE Disk IDs.) In addition to the short file name, QuickTime files will have a long file name corresponding to the clip title plus a space and a five character decimal sequence number. This sequence number will place the individual files in the sequence recorded. FAT32 formatted disks will have a volume label in a similar structure as a short file name above, with a Record type of "D" for Disk, a four character ASCII hexadecimal MOE Disk ID, two ASCII zeros, and "FFV" as the last characters.

## *1.9 QUICKTIME FILE FORMAT*

In addition to support for the FAT32 file system, Fast Forward Video's firmware also supports recording directly to QuickTime files.

Currently, Fast Forward Video's High Definition DVRs produce a proprietary JPEG 2000 image compression format that requires conversion or transcoding to be viewed in an NLE system. A QuickTime Component is available at *http://www.ffv.com/page/support.htm* which allows you to use any Apple QuickTime library-based application to open, view and convert these FFV HD files. The recommended Mac specifications are: 8 Core / 2.8 GHz / 10 GB or better.

The use of FAT32/QuickTime allows a PC not only to copy files that were recorded on the digital video recorder, but also to play and edit these files directly using readily available software that runs on an IBM compatible or Apple PC. The data structure of the QuickTime file format is described in the "QuickTime File Format" document available from Apple Computer at the following URL: http://developer.apple.com/documentation/QuickTime/QTFF/qtff.pdf

Note that the user may configure the digital video recorder to record video using:

- 1. the proprietary MOE file system and file format;
- 2. the FAT32 file system and MOE file format;
- 3. the FAT32 file system and QuickTime file format.

QuickTime files on the MOE file system are not supported. In other words, QuickTime files must be recorded on FAT32 formatted disks.

Once a disk is formatted as a Windows/DOS FAT32 disk, the user must either:

- 1. enable the creation of QuickTime files upon clip recording completion (closure); or
- 2. convert a native MOE clip to one or more QuickTime files.

Because of the file size limitations of the FAT32 file system, long clips will be converted to multiple QuickTime files as necessary.

## *1.10 VIDEO COMPRESSION AND IMAGE QUALITY*

The recorder compresses video frames using the JPEG (Joint Photographic Experts Group) algorithm before storing the video to hard disk for random-access playback. There is an inverse relationship between compression level and image quality, with a threshold for most images occurring at about 5:1 compression where compression artifacts are invisible. At compression levels lower than this threshold (less compression, larger frame sizes), there is no visible improvement in image quality.

The user may set the desired compression level using the *Target frame size* item with the *CONFIGURATION SET* command.

The *Target frame size* field establishes a constant data rate for recording with the benefit of allowing the recorder to increase the image quality on less complex frames and to scale it back as necessary to stay within the limits of the hard disk. A constant data rate also enables the user to predict the amount of time available to record within the available space on disk.

## *1.11 ADDITIONAL CAPABILITIES AND LIMITATIONS*

This document describes many configuration items and commands that implement advanced features of Fast Forward Video's digital video recorders. Some of these advanced features include:

- Play list creation and manipulation for random-access user defined playback order of recorded video material in real time. This allows video material stored on the recorder to be played back in a continuous stream without interruption when transitioning to a new section of source video material. This is described in Section 5.
- Loop recording and event capture recording that allows for continuous recording operation without termination at the end of storage media.
- Loop playback of selected video material for repeated or unattended playback situations.
- Various time code and real-time clock options on selected hardware.
- Video overlay of time code, real-time clock, date and user defined data as recorded and stored with video material on selected hardware. Some hardware also supports inclusion of GPS position data with the video material.

With the continuing increase in the storage capacities of hard disk media, integrators creating systems using Fast Forward Video digital video recorders should be aware of the sizing limitations of the hardware they intend to use. Please contact Fast Forward Video to find out what limitations to recording and playback are applicable to such hardware, and what options are available to help overcome these limitations.

# 2 . MOTION CONTROL

## *2.1 TRANSPORT COMMANDS*

The recorder responds to all of the following commands with an ACK or NAK.

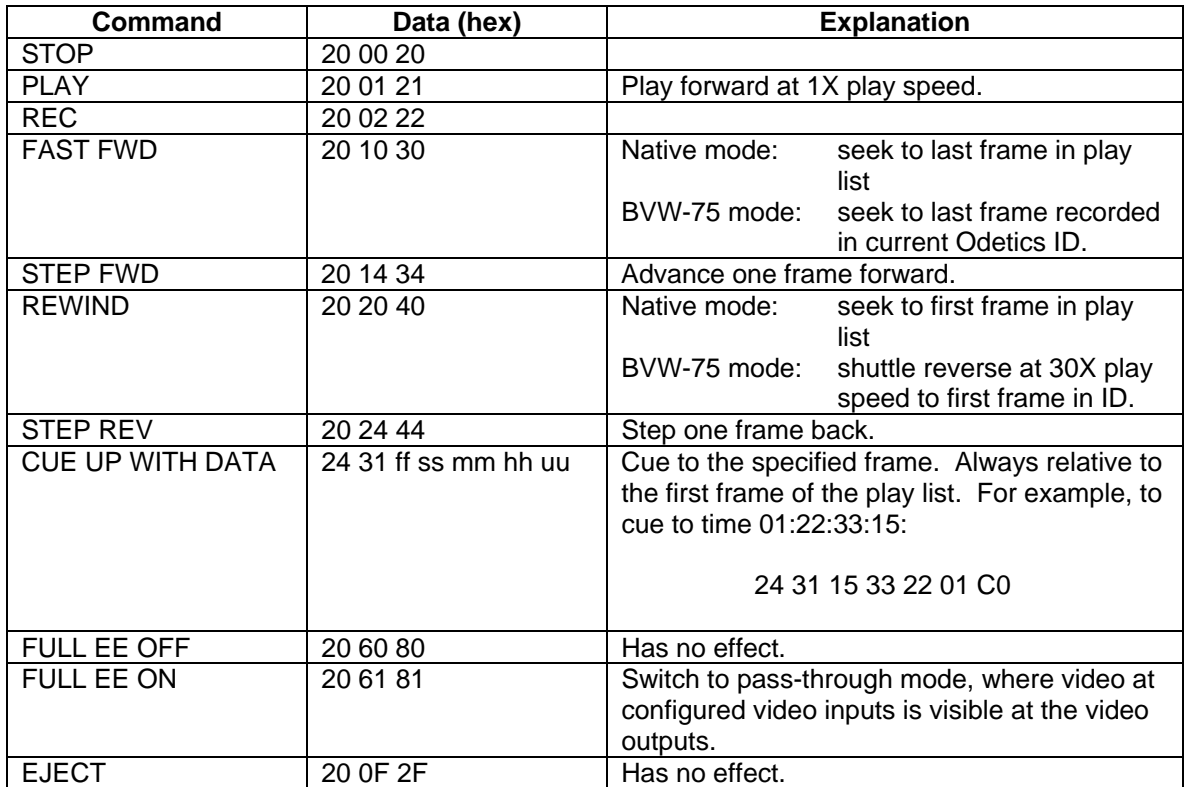

Please note that during recording, because of the demands placed on the disk, other commands which access the disk should not be issued until the recording is completed, as indicated by the change of state in the motion indicators in the STATUS SENSE DATA and STATUS BLOCK. Such commands include directory, play list and title commands (Section 5) that refer to material stored on disk, DELETE (Section 6.3) and FORMAT DISK (Section 6.4).

*VARIABLE SPEED COMMANDS* 2.2

## *2.2 VARIABLE SPEED COMMANDS*

The following commands specify a playback speed. The recorder behaves identically for all of the following commands: it immediately starts playing at the specified speed.

The data byte(s) of the command conform to Sony's arcane formula for speed data. One byte or two bytes of speed data may be provided. Two-byte speed data gives greater speed resolution, most useful at lower play speeds.

As a point of reference, 40 hex defines normal playback speed; 20 hex defines 1/10 play speed; 60 hex defines 10 times play speed.

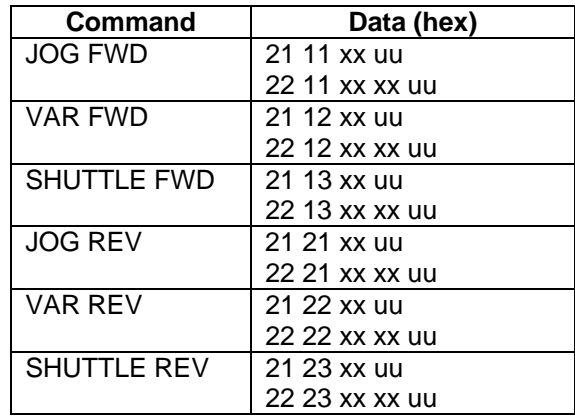

## *2.3 TIME COMMANDS*

The following commands retrieve a time code from the recorder. Within the response, the time information is formatted as described in Section 1.6.

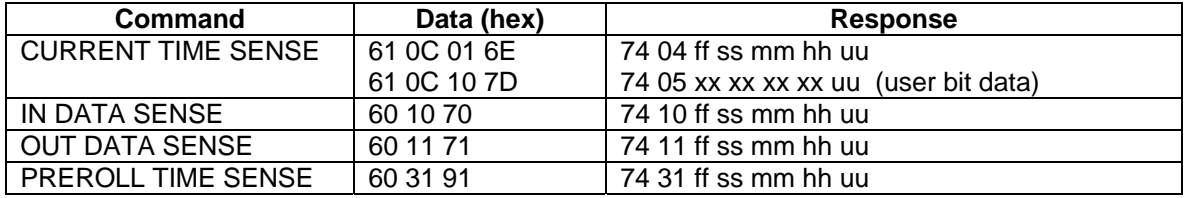

The following command to set the time code of the time code generator, while accepted, currently has no effect.

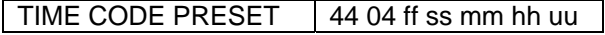

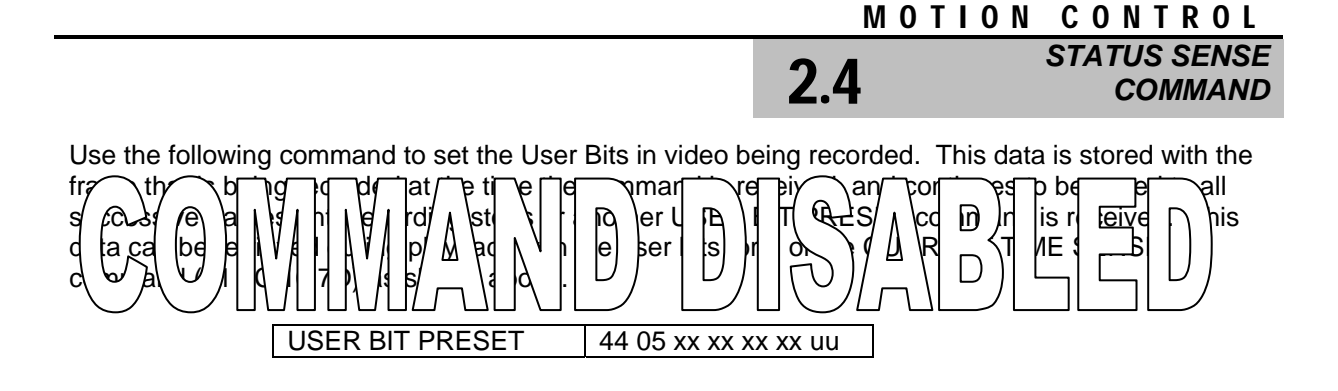

## *2.4 STATUS SENSE COMMAND*

STATUS SENSE | 61 20 xx uu

The data byte (xx) of this command specifies which status bytes the recorder will send. The mostsignificant four bits indicate the first byte to be returned. The least-significant four bits indicate the number of status bytes to send. For example, a data byte of 25 hex causes the recorder to send bytes 2 through 6.

The recorder responds with the following message that contains the variable number of status bytes (ss) requested.

STATUS DATA 7x 20 ss .. uu

The format of status data is as follows. Positions that contain no entry are always zero.

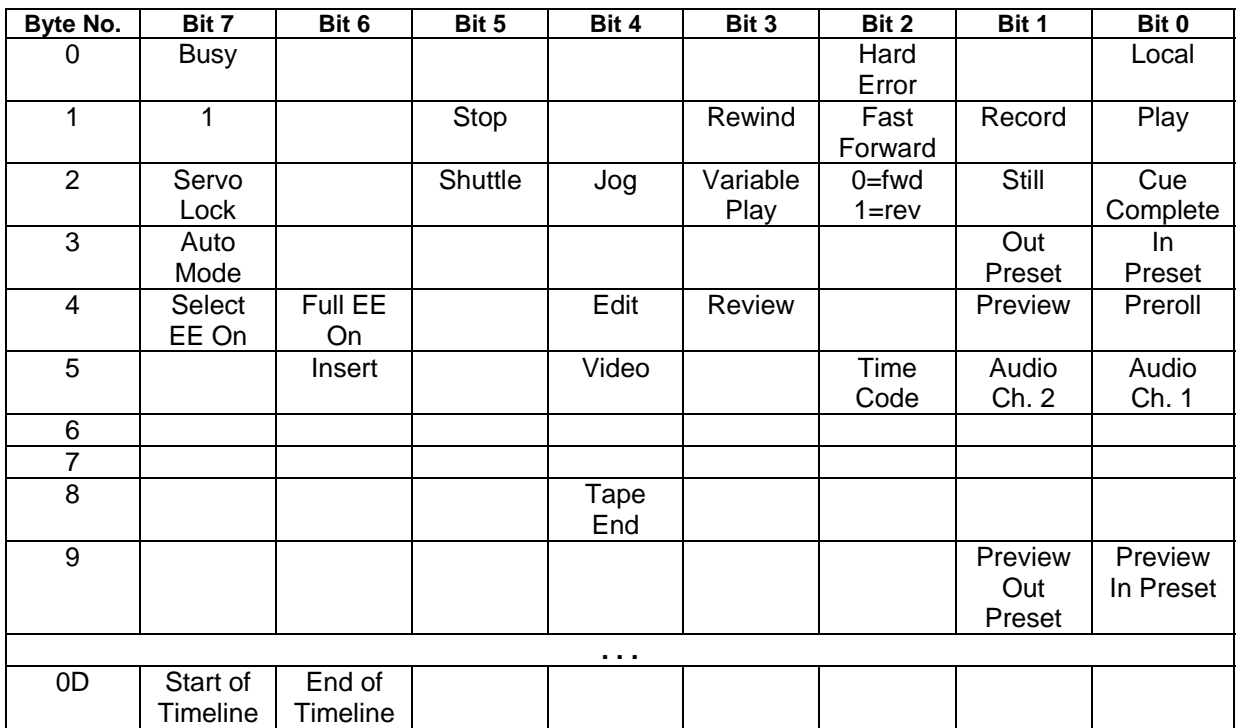

# *EDITING COMMANDS* 2.5

## *2.5 EDITING COMMANDS*

The recorder is not intended to replace a record deck in a conventional linear editing configuration. For compatibility with existing linear edit controllers and operators, however, the recorder supports the editing commands defined below. **Note that these commands work only when the recorder is in BVW-75 mode.** You may set the recorder in BVW-75 mode on the front panel under SETTINGS – PERSONALITY, or by sending a native mode configuration command as described in Section 3.

In linear editing, an edit controller cues one or more source decks plus a record deck to a preroll point, which is some fixed number of frames ahead of a user-specified edit-in point. The edit controller then starts all decks playing. During the preroll period, the edit controller adjusts the speed of the decks as necessary to synchronize them. At the magic edit-in point, the edit controller switches the record deck into record mode. At the edit-out point, the edit controller switches the record deck out of record mode. This mechanical juggling act results in a recording of a precise length at a precise position on the tape in the record deck. In the linear tape based world, editing means making precise recordings.

A device that supports truly random-access, or non-linear, playback makes this process obsolete.

The recorder supports a much faster and more flexible form of editing by allowing the user to specify a *play list*. In this non-linear form of editing, the user does not painstakingly re-record small sections of the source material in a desired order. Instead, the user simply records the desired source material in any convenient order. The user then defines how this material shall be played in a play list, which is simply a list of starting and ending frames for each segment in order. Please refer to Section 5, **PLAY LIST COMMANDS**, for a complete explanation of how to use the recorder in this manner.

The recorder responds to all of the following commands with an ACK or NAK.

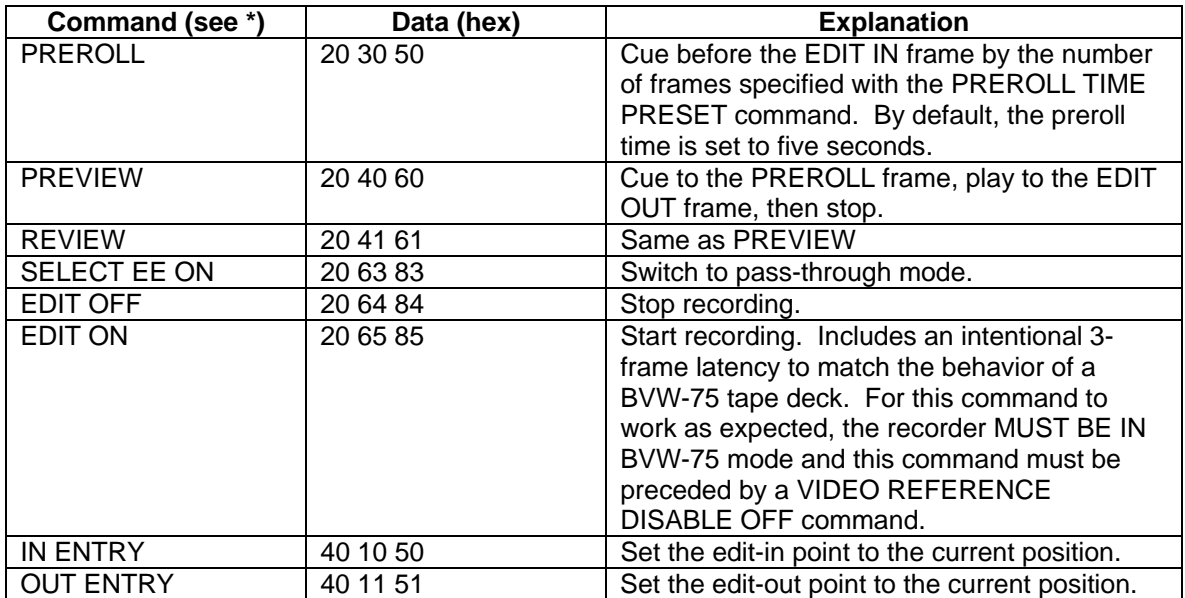

# 2.5 *EDITING COMMANDS*

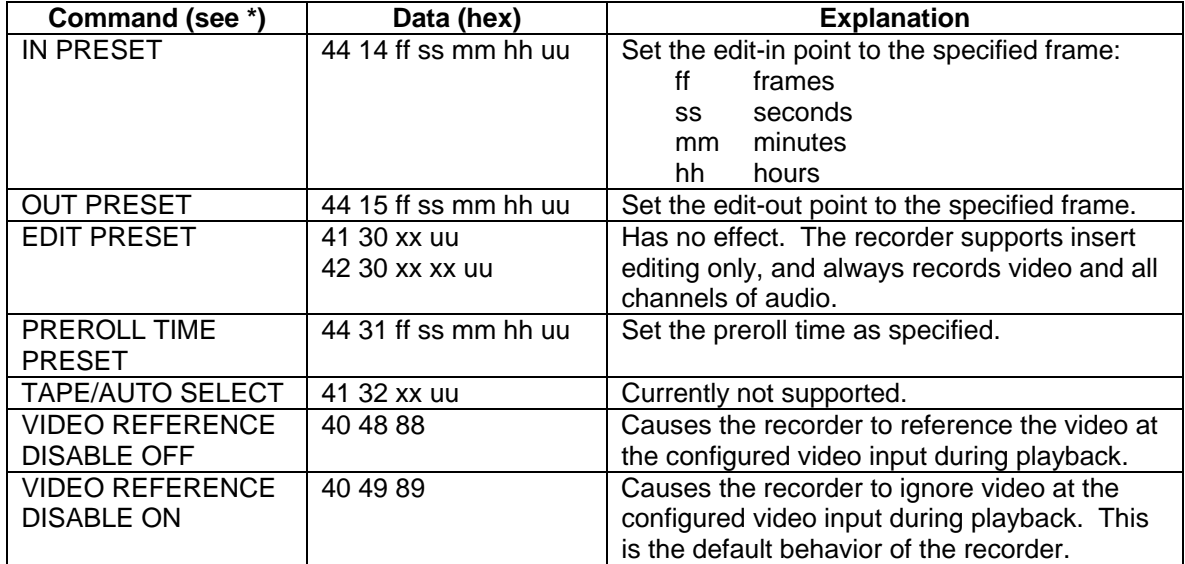

### **\* Note that these commands work only when the recorder is in BVW-75 mode.**

Please note that the controller convention for specifying the time code for an out point for recording or play back is *one frame past* the last frame recorded or displayed.

# *ODETICS PROTOCOL* 2.6

## *2.6 ODETICS PROTOCOL*

The following commands support *Auto Mode* playback on the recorder. For a complete explanation of these commands, refer to *Video Disk Recorder Command and Control Specification*, Document number 4136201-F, 6/16/98, available from Odetics Broadcast.

Several commands in the following tables contain time code information. This time information is formatted as described in Section 1.6.

The commands in this table work when the recorder is configured either in Native Mode or in BVW-75 Mode and *Auto Mode is enabled using the AUTO MODE ON command*.

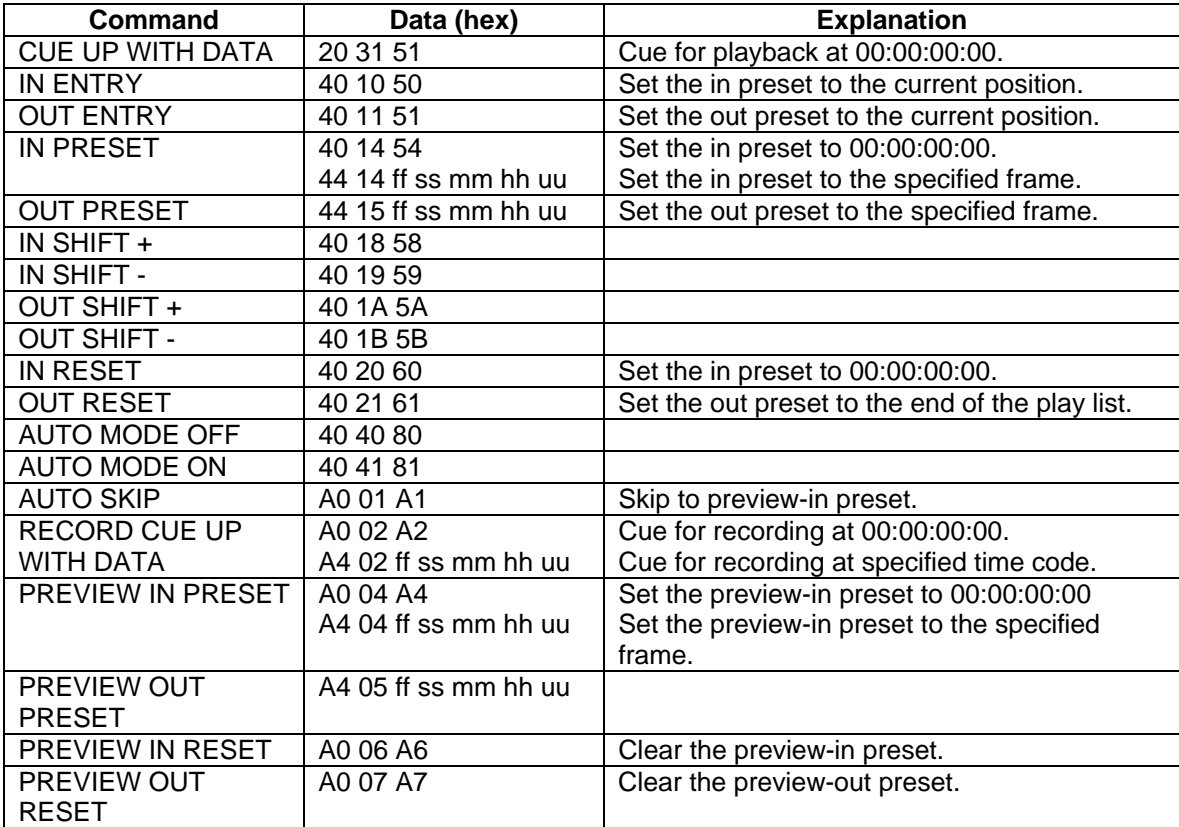

2.6 *ODETICS PROTOCOL*

Several commands in the following table contain eight bytes for an *ID* as defined by Odetics. In the table, bytes reserved for ID data are indicated with *ii*.

The commands in the following table work **only when the recorder is configured in BVW-75 Mode.**

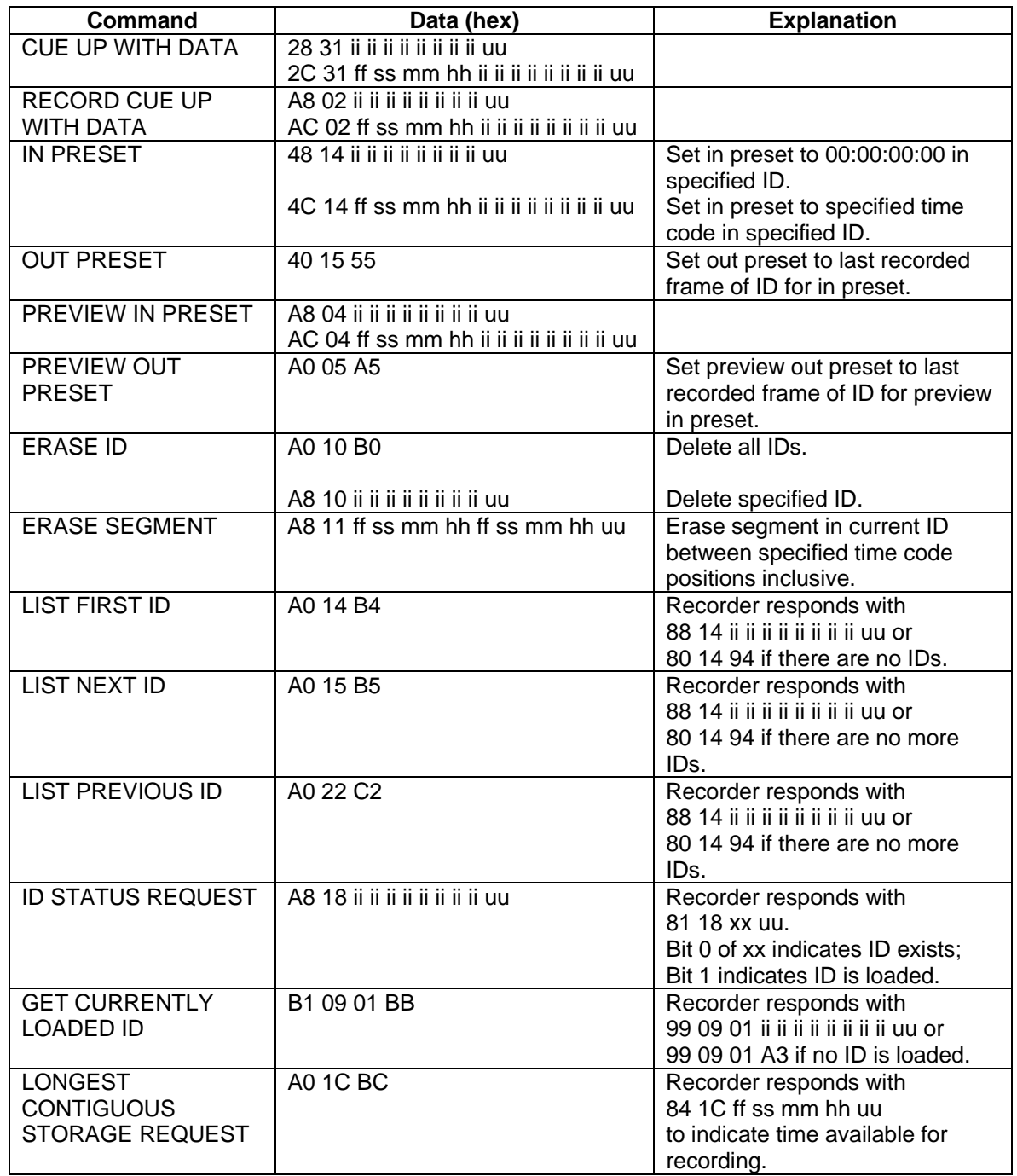

# *CONTROL COMMANDS* 2.7

## *2.7 CONTROL COMMANDS*

The following commands control various aspects of the recorder's hardware.

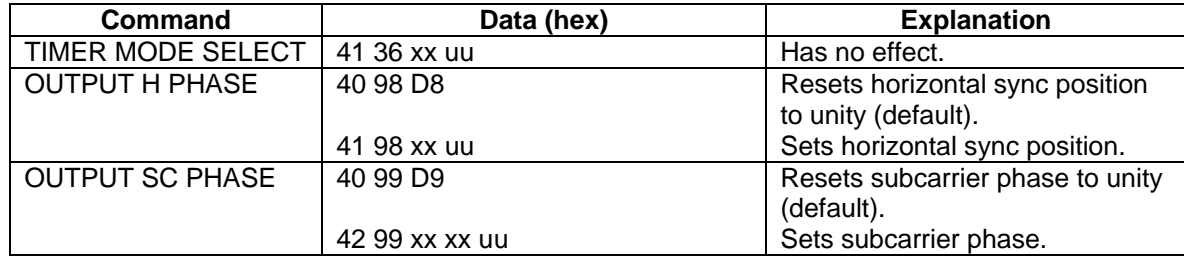

## *2.8 OTHER SENSE COMMANDS*

Use the following command to retrieve the output horizontal sync position and subcarrier phase. While the Sony protocol supports other data blocks, only video data block 2 is supported.

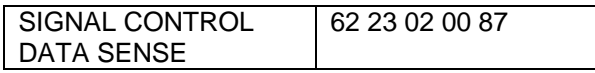

The recorder responds with:

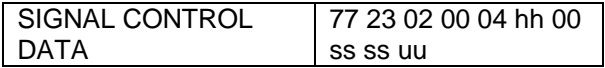

Where hh is the horizontal sync position and ss ss is the subcarrier phase (LSB, MSB).

Use the following command to retrieve the current playback speed.

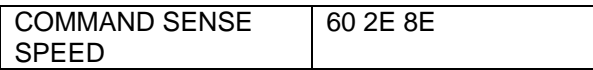

The recorder responds with the playback speed using the Sony convention as follows:

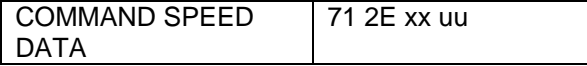

The following command is provided for compatibility with various edit controllers.

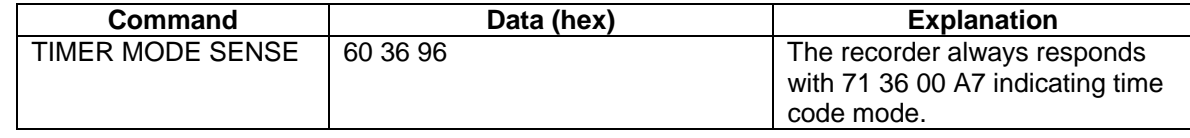

# 3 . CONFIGURATION

## *3.1 CONFIGURATION ITEM CODES*

Following are supported *Item Codes* and associated *Configuration Values* for use with the *CONFIGURATION REQUEST* and *CONFIGURATION SET* commands.

Note that by default, the recorder saves its configuration settings in non-volatile memory so that it retains its most recent configuration when power is switched off. The recorder waits five seconds after configuration changes have been made, then saves the new settings. If the recorder is not in STOP or PASS-THRU mode, the recorder waits until it is in one of these motion states before saving the new settings.

When saving settings to flash memory, the recorder suspends all communication over the RS-422 port for a period of about three seconds. This lapse in communication may confuse a controller connected to the port, which typically expects a response to every message within ten milliseconds. The controller may prevent this lapse in communication by using the *Configuration Save* configuration setting (Item Code DA in the table below) to disable the recorder from saving its settings.

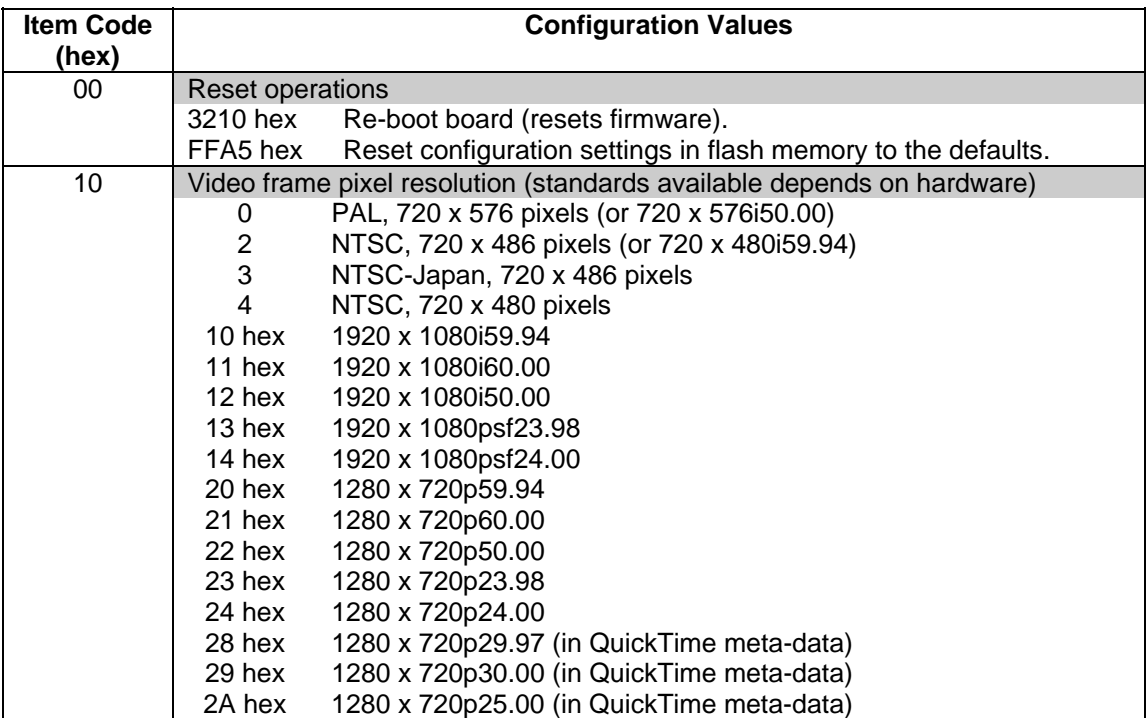

### CONFIGURATION

# *CONFIGURATION ITEM CODES* 3.1

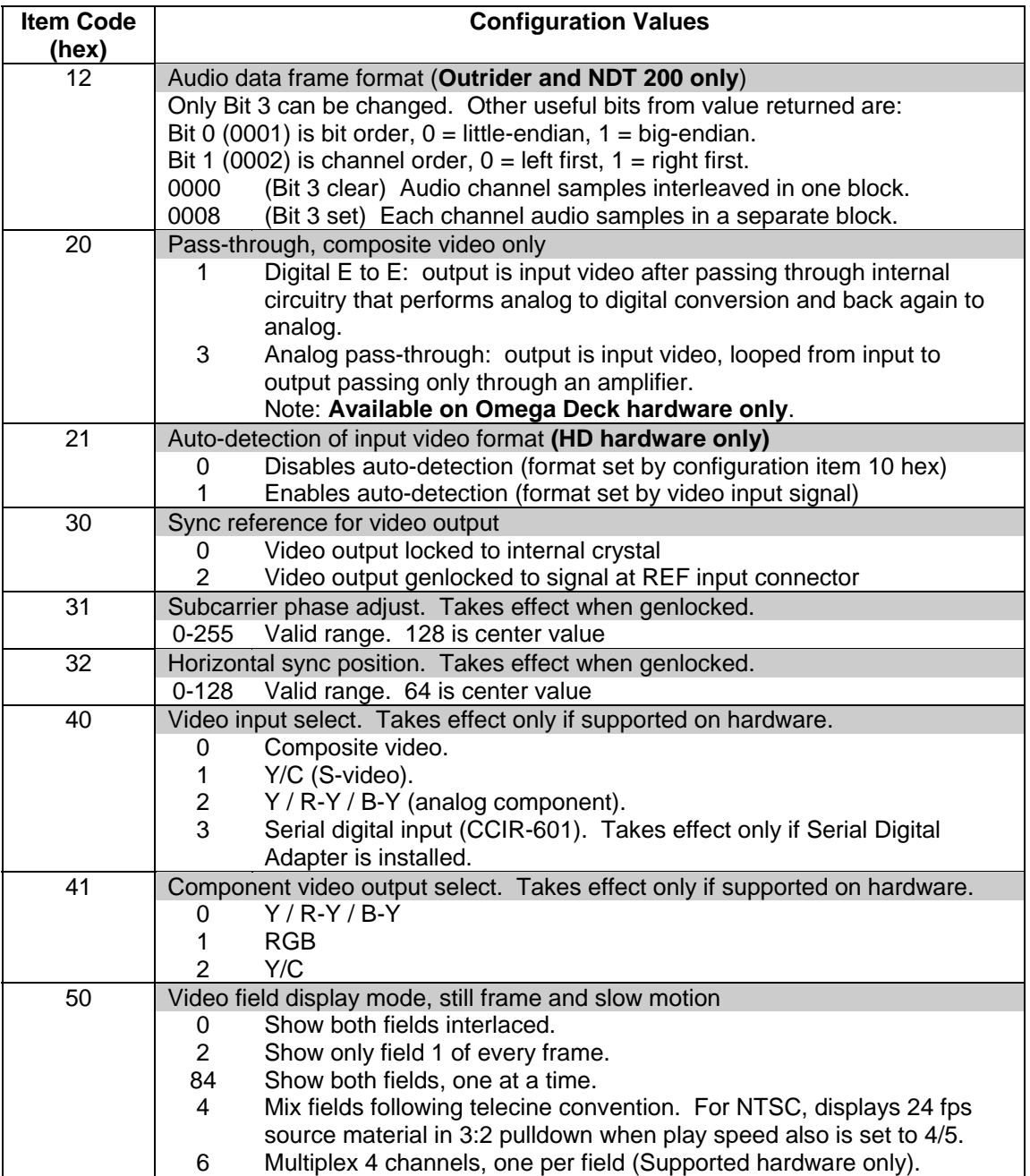

3.1 *CONFIGURATION ITEM CODES*

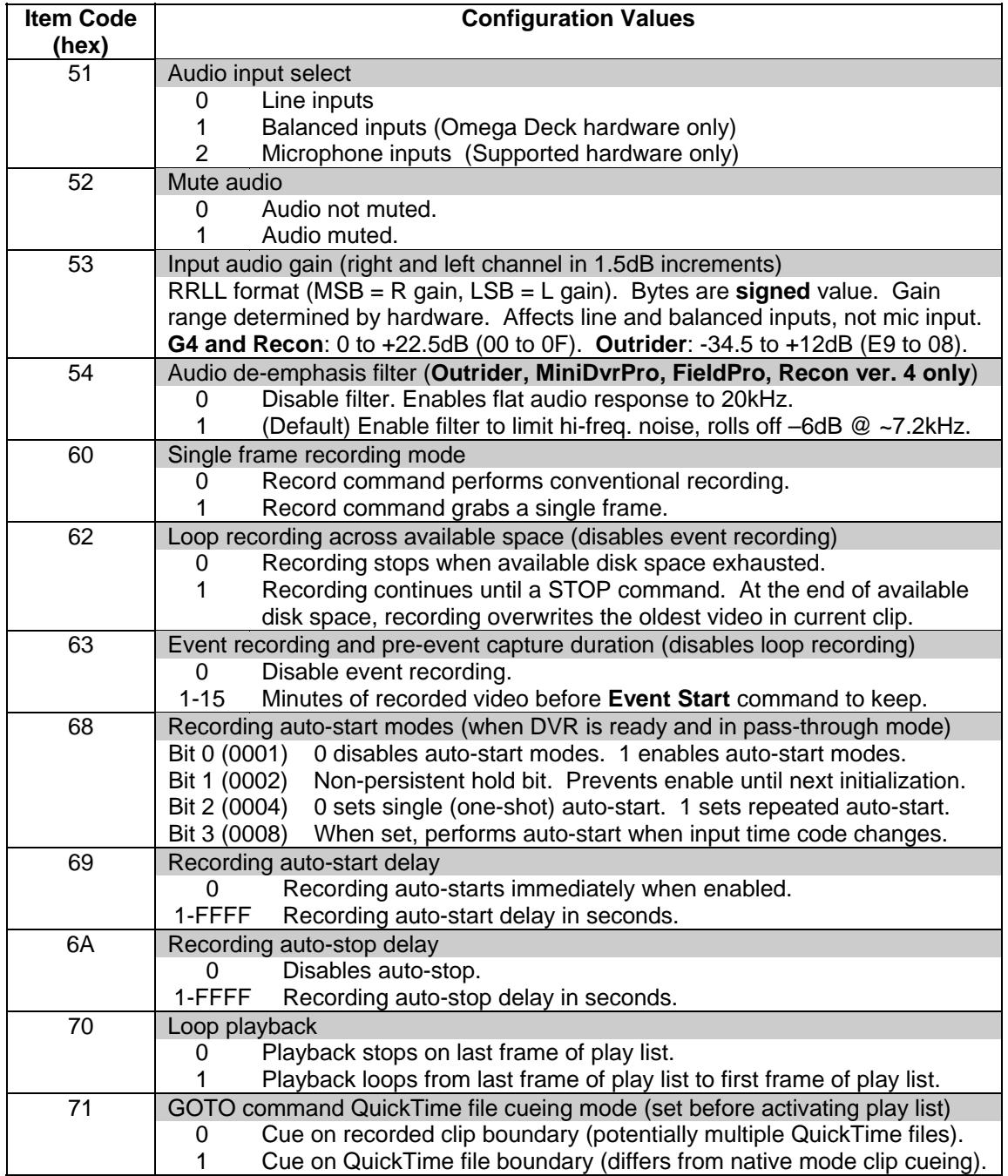

### CONFIGURATION

# *CONFIGURATION ITEM CODES* 3.1

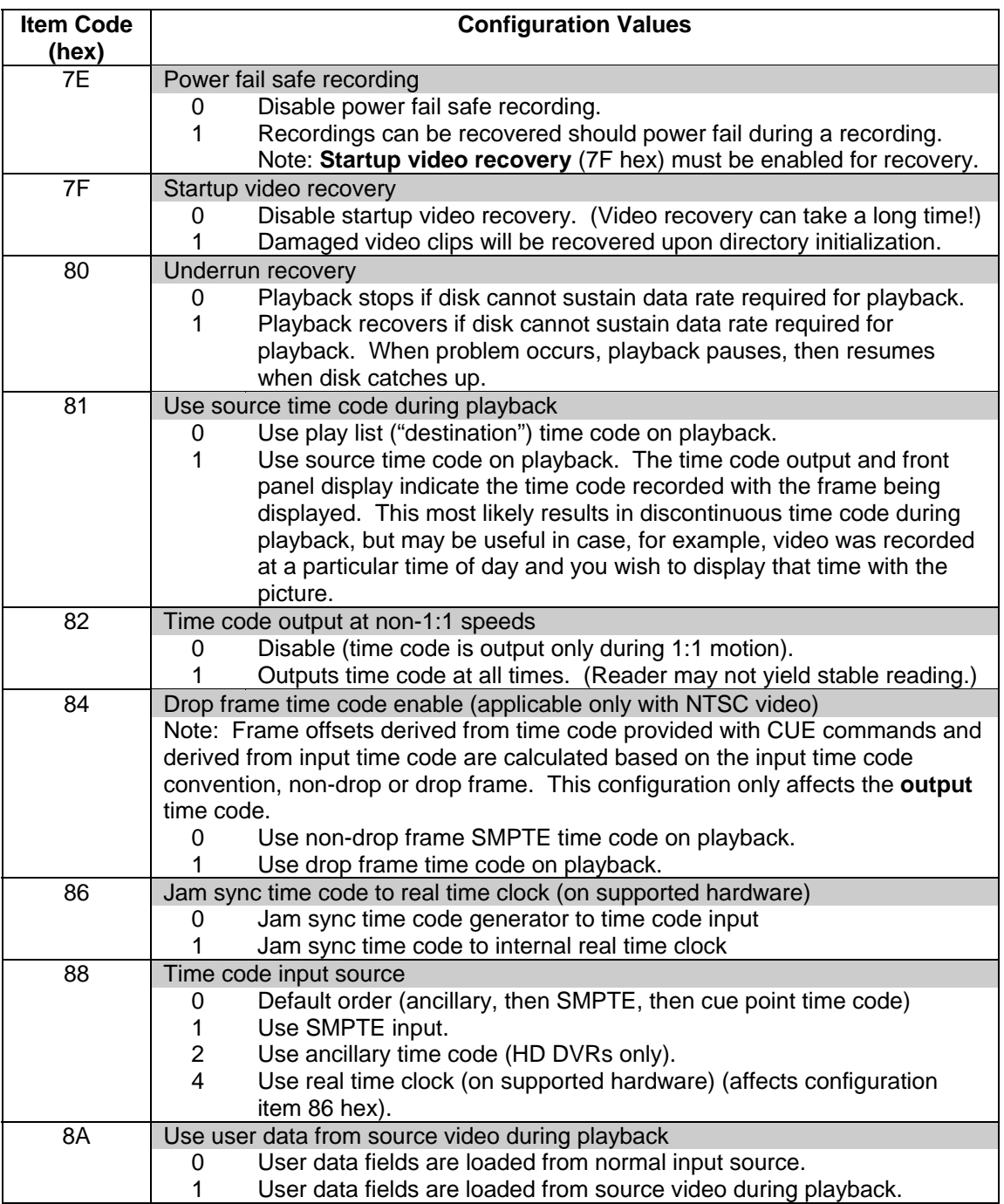

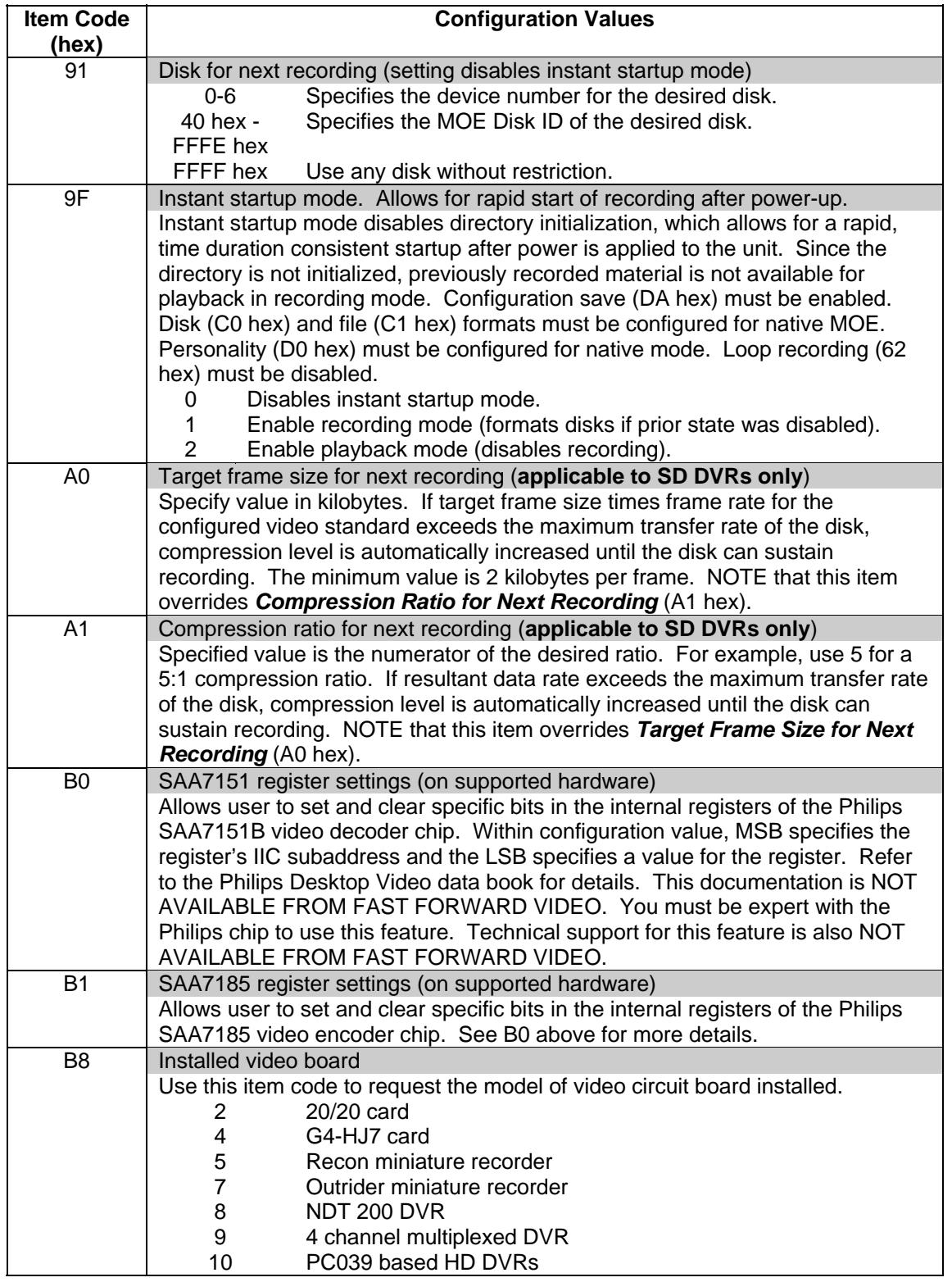

### CONFIGURATION

# *CONFIGURATION ITEM CODES* 3.1

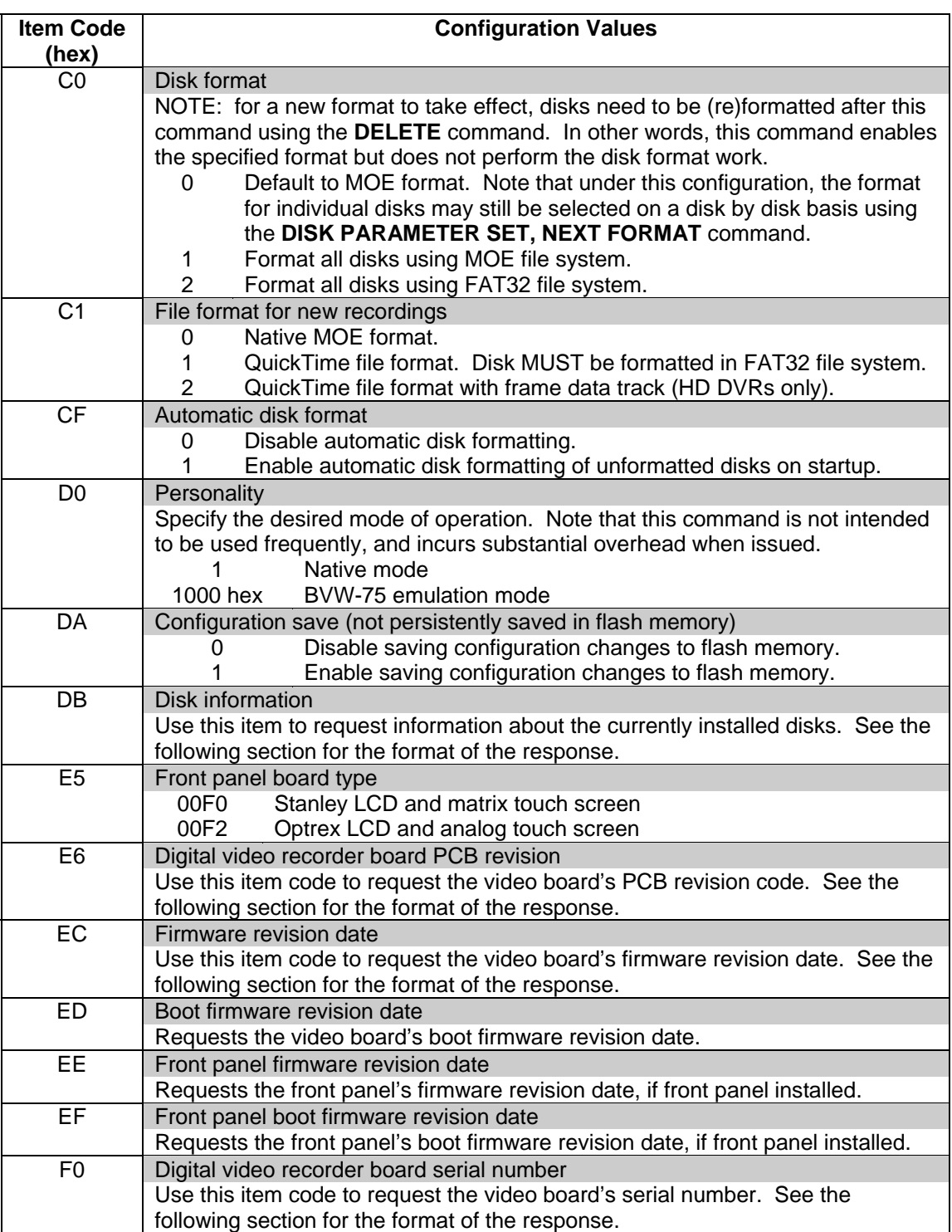

3.1 *CONFIGURATION ITEM CODES*

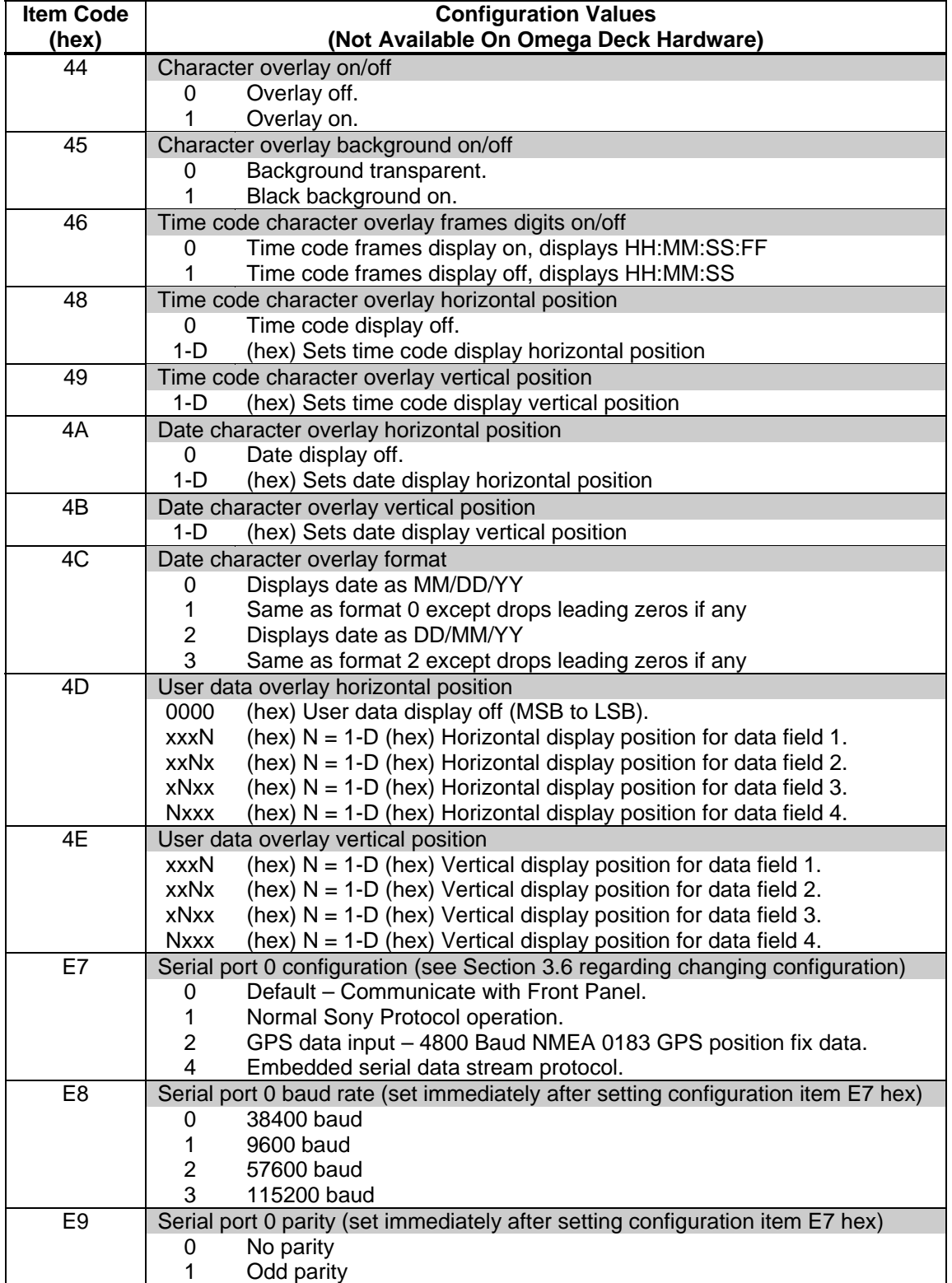

## *3.2 CONFIGURATION REQUEST COMMAND*

The controller may determine the current setting of any supported configuration item by sending the *CONFIGURATION REQUEST* command with the *Item Code* field set for the desired item. See Section 3.1 for a summary of supported Item Codes.

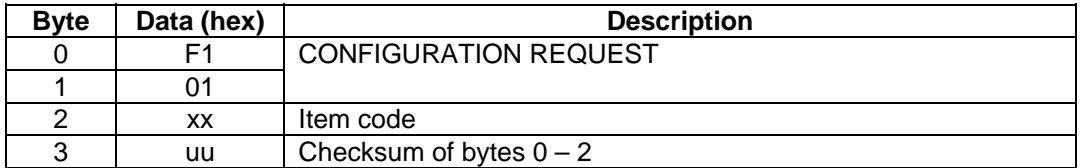

The recorder responds with the following data structure:

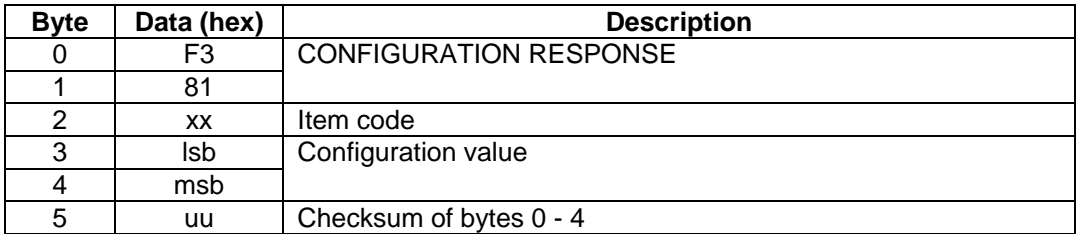

3.2 *CONFIGURATION REQUEST COMMAND*

If the *Item Code* field of the *CONFIGURATION REQUEST* command was set to the **Revision Date** code, the recorder responds with the following data structure:

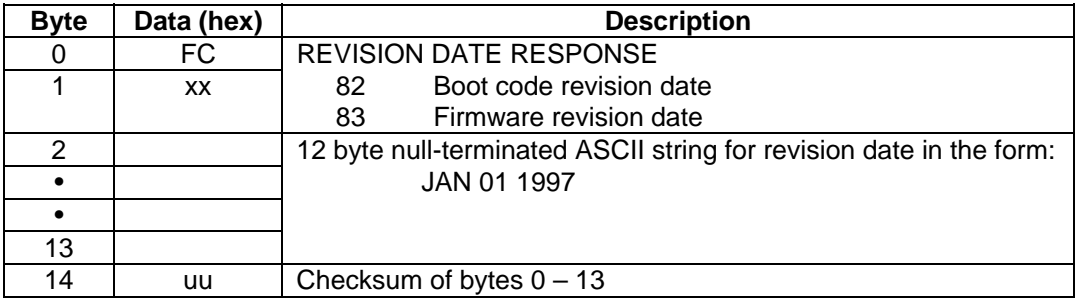

If the *Item Code* field of the *CONFIGURATION REQUEST* command was set to the **PCB Revision**  code, the recorder responds with the following data structure:

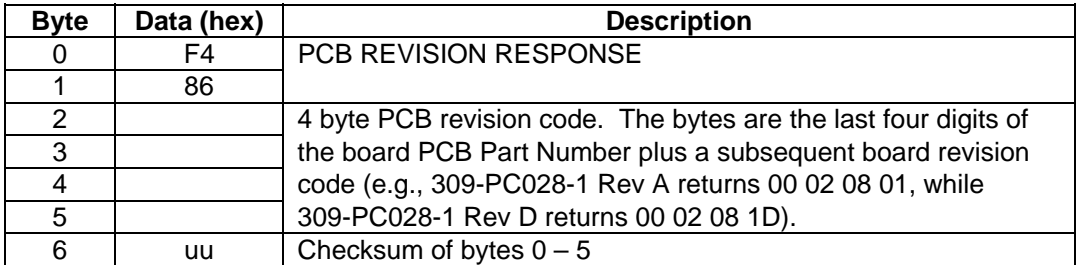

If the *Item Code* field of the *CONFIGURATION REQUEST* command was set to the **Serial Number**  code, the recorder responds with the following data structure:

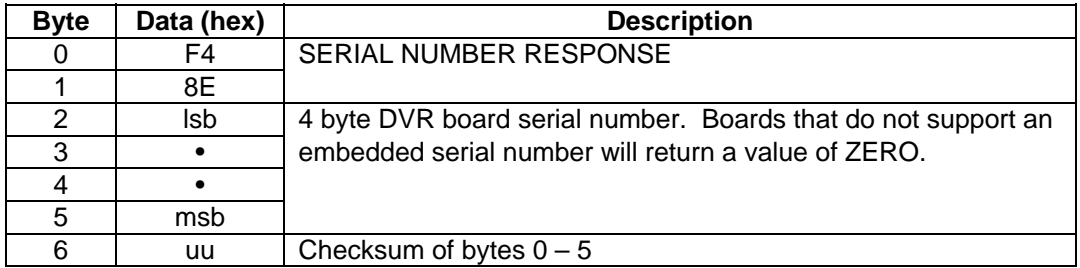

*CONFIGURATION REQUEST COMMAND* 3.2

If the *Item Code* field of the *CONFIGURATION REQUEST* command was set to the **Disk Information** code, the recorder responds with the following data structure:

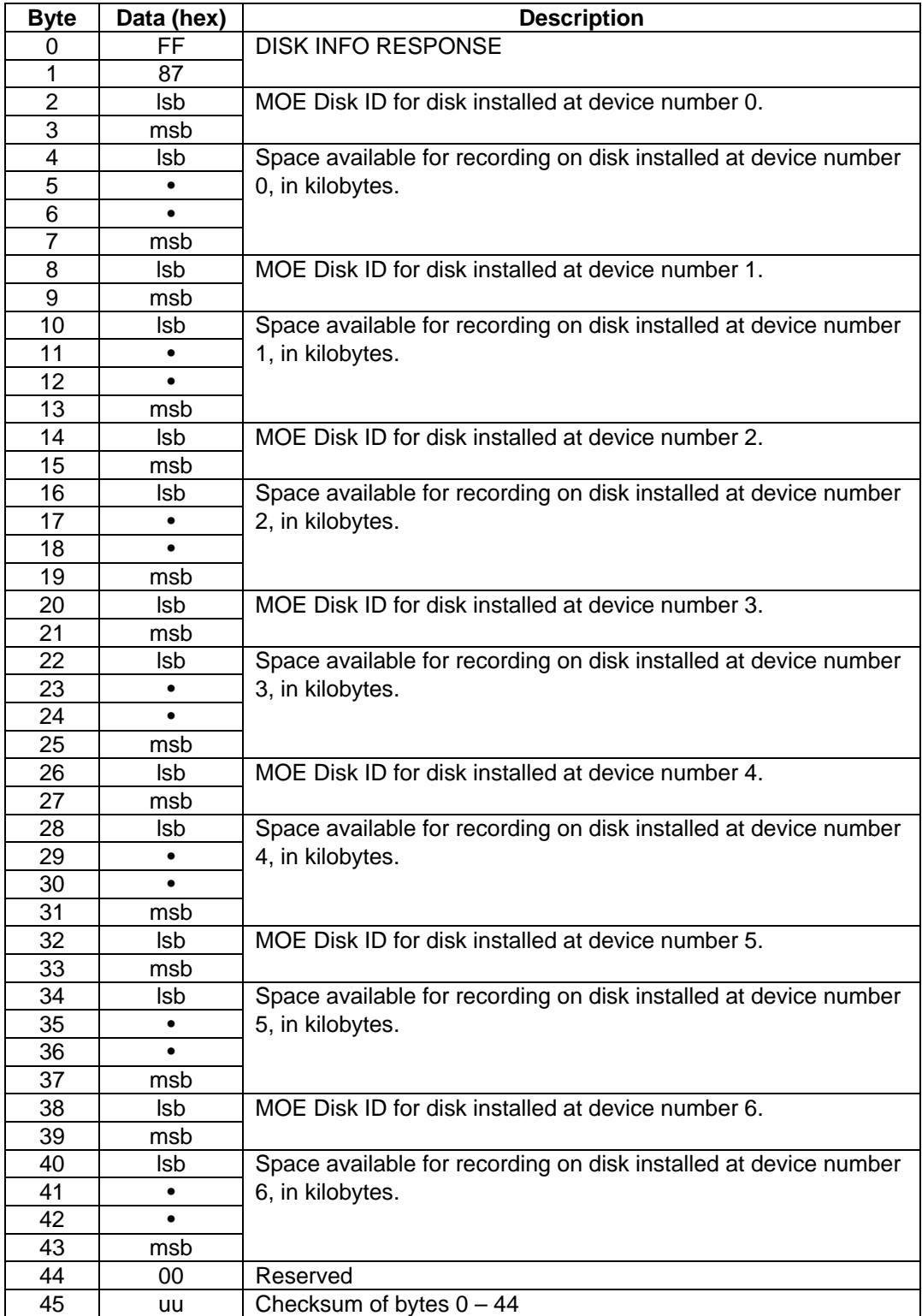

## *3.3 CONFIGURATION SET COMMAND*

The controller may configure many aspects of the recorder's operation by sending the *CONFIGURATION SET* command with the *Item Code* and *Configuration Value* fields set as desired. See Section 3.1 for a summary of supported Item Codes and associated Configuration Values.

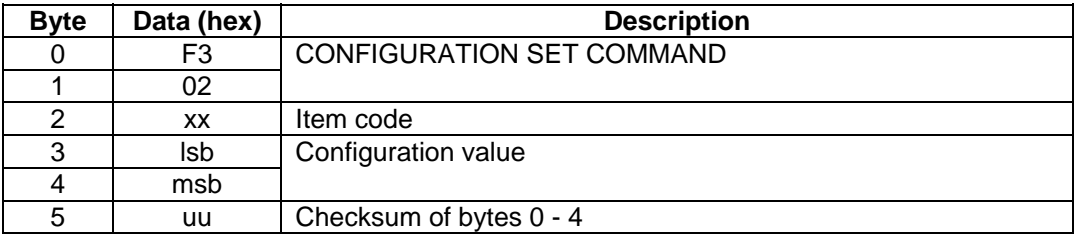

## *3.4 DEVICE TYPE REQUEST*

The recorder implements the standard Sony protocol DEVICE TYPE REQUEST command that can allow the controller to determine the operating personality of the recorder. This is similar to sending the CONFIGURATION REQUEST command with Item Code D0 hex.

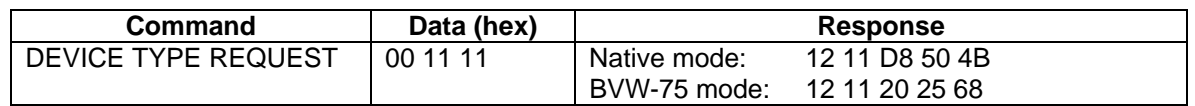

Please note that the least significant bit (01 hex) of byte 2 will be set if the recorder is set to PAL (i.e., D8 becomes D9, and 20 becomes 21).

*FIRMWARE* 3.5

## *3.5 UPDATE RECORDER FIRMWARE*

Using an ordinary terminal emulator program such as Windows' *HyperTerminal* utility, a computer can transfer firmware updates to the recorder over the 9-pin interface.

Since this update utility is designed to work with a personal computer, the serial communication settings were chosen to be compatible with a broad range of computers and are different from those used for ordinary remote control. Follow this procedure to update your recorder's firmware.

- 1) The file to be uploaded must be in the correct binary format. Obtained from Fast Forward Video's World Wide Web site at http://www.ffv.com, proper files have the .OF or .FUD extension. OF stands for (O)mega (F)irmware: for example, OMEGA.OF, FP.OF. FUD stands for (F)irmware (U)p(D)ate, and is used for firmware that uses later technology.
- 2) Your computer serial port may be configured for 9600 baud, 8 data bits, no parity, 1 stop bit OR 38400 baud, 8 data bits, odd parity, 1 stop bit OR 57600 baud, 8 data bits, no parity, 1 stop bit. Note in the case of 38400 baud, when using HyperTerminal set for 2 stop bits. Set flow control to none.
- 3) Your terminal emulator must be configured NOT to translate an outbound CR (carriage return) character to a CR-LF combination. You must use the XMODEM-CRC protocol.
- 4) If using an RS-232 port and your recorder is configured with an RS-422 port, you must connect to the recorder's RS-422 port through an RS-232 to RS-422 adapter. Adapters that convert a PC's serial port to RS-422 are available from Fast Forward Video.
- 5) On OmegaDeck products, use the recorder's front panel touch screen and go to the FIRMWARE display. On singlechannel machines, press the **?** at the main screen. On two-channel machines, access the FIRMWARE display from the menu. Press the button on the touch screen that corresponds to the baud rate you have configured your terminal emulator for. On other products with a user interface, navigate to the firmware update screen and follow a similar procedure to enter firmware update mode. On other hardware, use the appropriate application to send a firmware update serial command as specified below. (These applications may handle the firmware update automatically in a different fashion, rather than require switching applications to a terminal emulator.)
- 6) The recorder responds with a message that prompts you to "Begin your XMODEM-CRC transfer now..." and starts emitting the XMODEM handshake character, a capital C. The recorder is now ready to receive the new file.
- 7) Upload the file to the recorder using the XMODEM protocol.
- 8) The transfer completes after several minutes. Be sure the recorder sends a message that states "success".
- 9) Turn the recorder off, wait several seconds, then turn it on. The new firmware is now running.

To place the recorder in its firmware update state using a serial command, send:

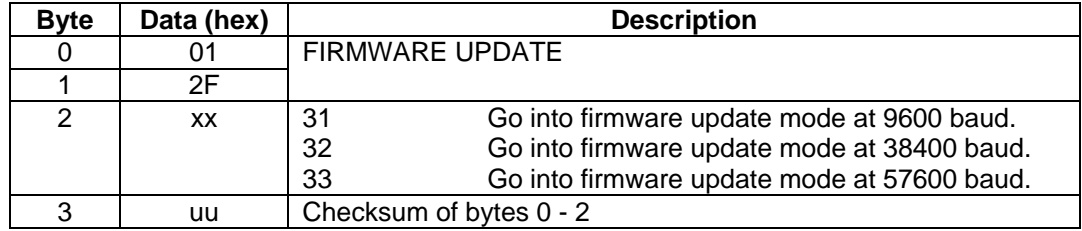

3.6 *SERIAL PORT 0 CONFIGURATION (GPS OR OTHER INPUT)*

## *3.6 SERIAL PORT 0 CONFIGURATION (GPS OR OTHER INPUT)*

The recorder circuit board's **Serial Port 0** may be reconfigured using the CONFIGURATION SET command with item code E7 hex. This port uses EIA RS-232 interface signal levels, but does not support all of the various RS-232 interface signals. This port is only available on Fast Forward Video OEM board-level digital video recorder products. In Fast Forward Video end-user digital video recorder products, this port is used to communicate with the Front Panel display and control board or other user interfaces, and should not be re-configured.

The configuration of the port cannot be changed while in operation. To change the configuration, **send** the CONFIGURATION SET command with item code E7 hex and the desired configuration value. **Wait** for the configuration setting to be saved in flash memory (up to 10 seconds), **then** power cycle or otherwise reset the recorder board to restart in the new configuration.

### *Configuration Value 0000 (Default Front Panel Communication)*

In this configuration, the port provides asynchronous, full duplex serial communication at 38400 bps, 8 data bits, no parity, and 1 stop bit. The port communicates using the remote control protocol described in this document. **However**, it also outputs an **unsolicited** STATUS RESPONSE message as described in Section 4.2.

### *Configuration Value 0001 (Normal Sony Protocol Operation)*

In this configuration, the port provides normal Sony remote control protocol operation described in this document for an external controller at 38400 bps, 8 data bits, odd parity, and 1 stop bit.

### *Configuration Value 0002 (GPS Position Input)*

In this configuration, the port provides asynchronous, serial input of GPS position data at 4800 baud, 8 data bits, no parity and 1 stop bit per the NMEA 0183 specification. GPS position data is read from the input NMEA 0183 'GPGGA' sentence, and placed into the user data fields as ASCII in the following format:

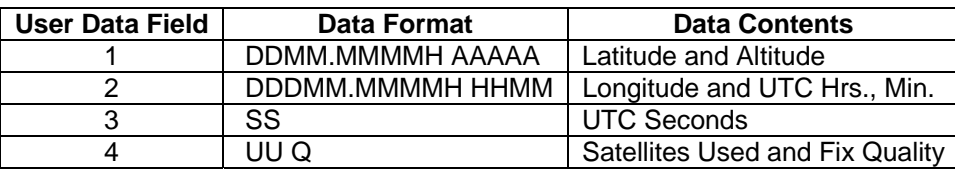

For latitude and longitude:  $D =$  Degrees,  $M =$  Decimal Minutes, and  $H =$  Hemisphere (N, S, E or W). The altitude (AAAAA) is given in meters above/below mean sea level, to the nearest tenth of a meter, unless truncated to five characters (e.g., >999.9 meters displays as meters with a decimal point, and >9999.9 meters displays as meters without a decimal point). For the UTC time:  $H =$  Hours,  $M =$  Minutes, and  $S =$  Seconds. The number of satellites used (UU) for the fix will range from 00 to 12. The fix quality (Q) has the following values:  $0 = No Fix, 1 = Non$ differential GPS Fix, 2 = Differential GPS Fix, and 6 = Estimated Fix. If there is no fix data available, User Data Field 1 will be set to "NO FIX". If there is no UTC time available, User Data Field 2 will be set to "UTC?".

*SERIAL PORT 0 CONFIGURATION (GPS OR OTHER INPUT)*  3.6

### *Configuration Value 0004 (Embedded Serial Data Stream Protocol)*

Recent FFV high definition DVR hardware supports embedding a serial data stream in video frame meta-data during recording, and recovering this data during playback. The default serial port configuration for this protocol is 57600 baud, 8 data bits, no parity, 1 stop bit.

This protocol is based on a fixed bit-rate 8-bit byte oriented asynchronous physical transport layer, so bit and byte framing are technically unnecessary. (Each byte is framed with a start and stop bit, as opposed to a bitsynchronous physical transport layer, where byte alignment has to be defined by additional "framing" information.) However, since the protocol supports full binary data transmission with additional "out-of-band" signaling information through the use of an "escape character", certain framing sequences are provided for proper alignment of these "escape sequences". Out-of-band signal byte definitions are taken from the ASCII standard. The bytes used by this protocol are:

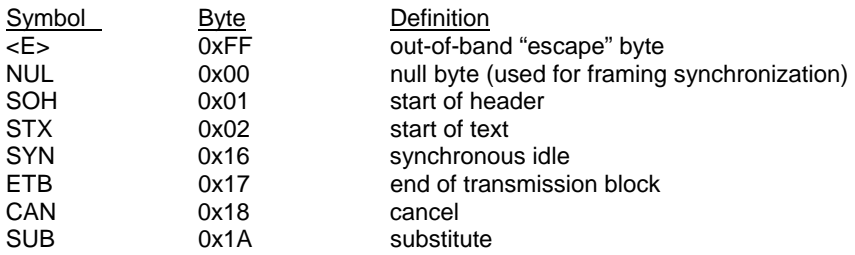

An "escape sequence" provides out-of-band signaling information. An "escape" sequence" is the <E> byte followed by a second byte, in transmission order. The sequence <E> SUB represents the <E> byte within the binary data stream (also called "byte-stuffing"). Because there are situations where there may be garbage buffered prior to an escape sequence, which may include the  $\lt E$  byte, the sequence  $\lt E$   $\lt E$  will merely continue the scan for an escape sequence with the next byte. The sequence <E> NUL can be used to terminate a multiple <E> sequence, and will be ignored. Also, the sequence <E> CAN will terminate and cancel any previous transmission (flushing an input buffer). Therefore, the sequence <E> CAN should be used upon link initiation or when resynchronization is needed. Escape sequences not specified here are ignored, and can be used by the application.

The DVR stores input packets of data with video frames during recording. Packets start with a flushed data stream or previous packet termination. A packet is stored with the active video frame upon the receipt of the sequence <E> ETB. (This means that the packet transmission duration may exceed the duration of a frame.) Packets are subject to size limitations. Packets are stored uncompressed, with a maximum size of 256 bytes. Consideration must be made for <E> byte-stuffing required in the binary data stream, and that the input data rate and additional output data will limit the size of a constant input stream. Packets that are over-size will suffer data loss due to truncation at the allocated length.

During recording, the sequence <E> SYN <4-byte little-endian frame number\*> is output, initiated on the vertical interval. (This sequence is also output in E-E pass-through mode, but the frame number will reset upon the transition to recording mode.) Upon playback when an embedded data packet exists within a frame, the sequence <E> SOH <4-byte little-endian frame number\*> <E> STX <data packet> <E> ETB will be output, initiated on the vertical interval for that frame. Data packets will be output as frames are displayed. That means in slow or stop motion playback, data packets will be repeated. In fast motion playback, data packets in skipped frames will not be output. In reverse motion playback, data packets will be output in reverse order as well.

\* Note that the frame number is also encoded. Thus, if a byte has the value <E>, it will be encoded <E> SUB, causing the transmitted value to exceed 4 bytes.

## *3.7 DISK PARAMETER SET, NEXT FORMAT*

Sets the disk format and other disk parameters for the NEXT time the disk is formatted.

This command should be issued after a disk is installed and just before it is (re)formatted, otherwise other disk actions may cause these parameters to be reset.

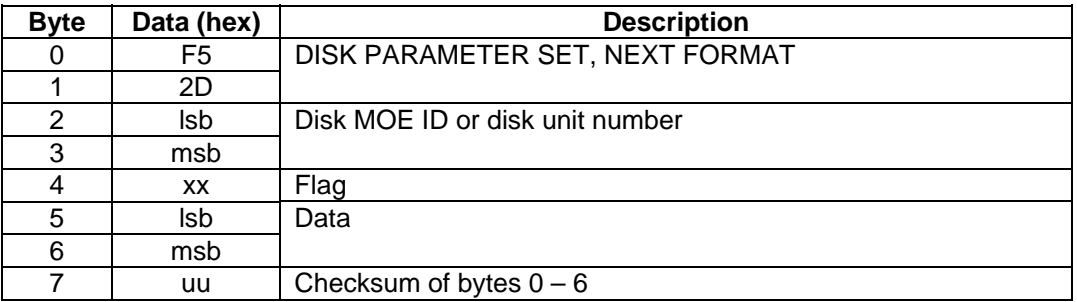

Values for *flag* field and associated use of the *data* field:

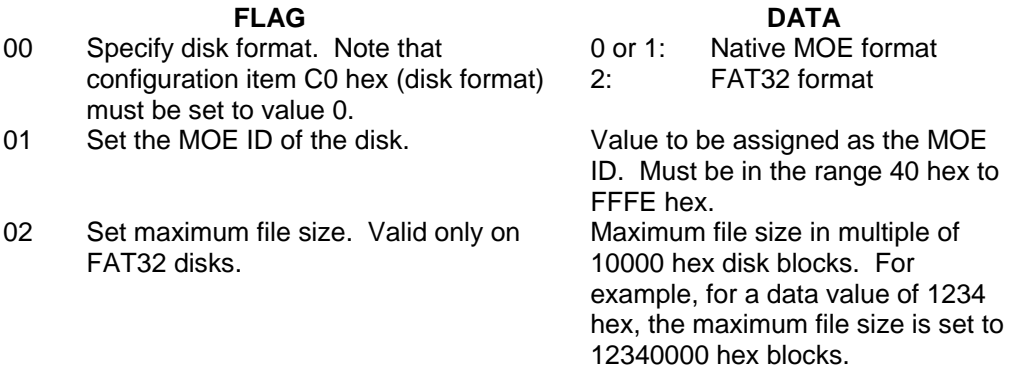

Note that if the provided disk MOE ID or disk unit number is invalid (i.e., the values 07 hex to 3F hex), then the parameter setting will apply to ALL installed disks.

CONFIGURATION

*DISK PARAMETER SET, NEXT FORMAT* 3.7

**This page intentionally blank.**
# 4 . STATUS

# *4.1 STATUS BLOCK*

The recorder maintains a data structure that contains status information. You may retrieve all or part of this data structure using the *STATUS REQUEST* command.

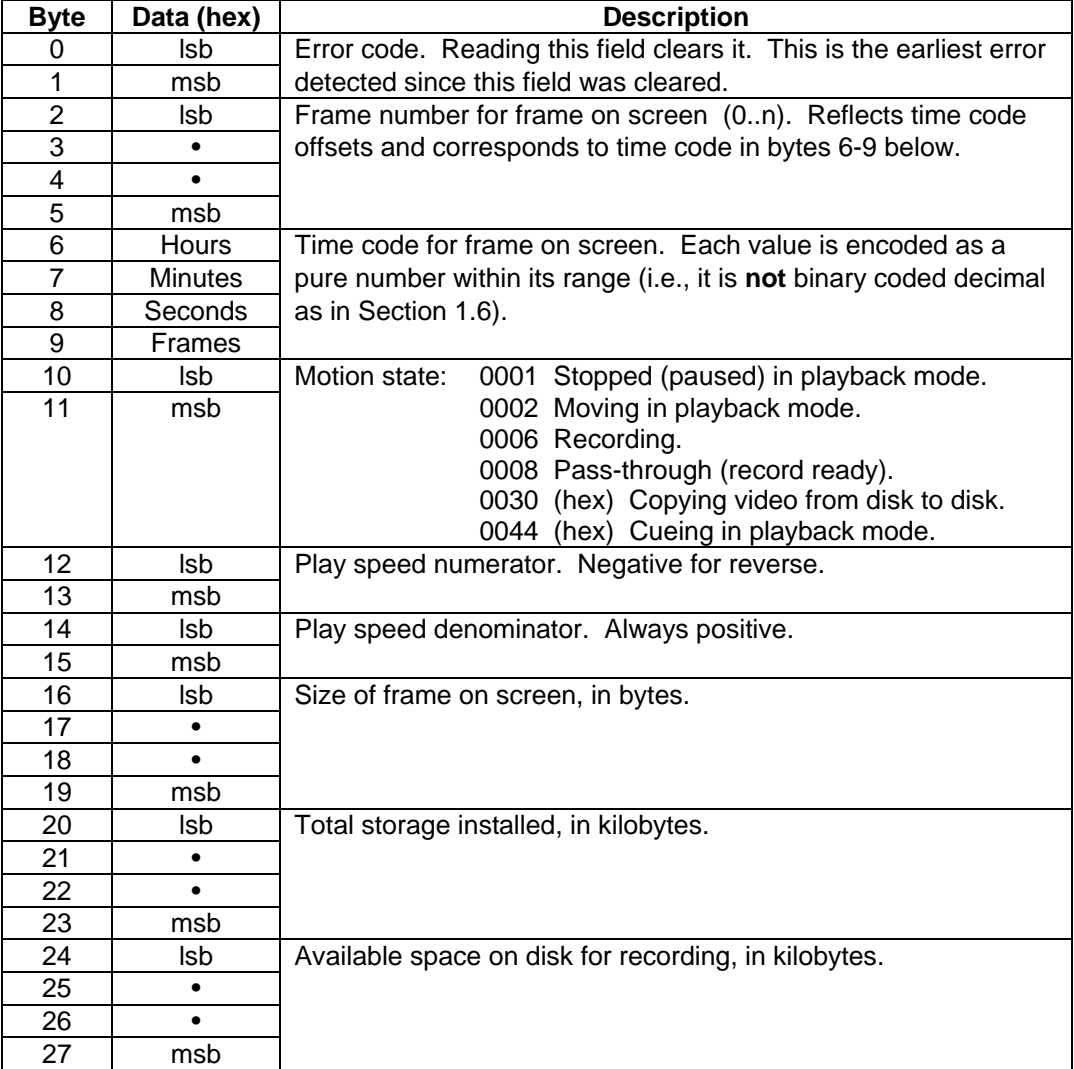

# **STATUS BLOCK**

 $\overline{a}$ 

# STATUS

# **STATUS BLOCK** 4.1

# **STATUS BLOCK**

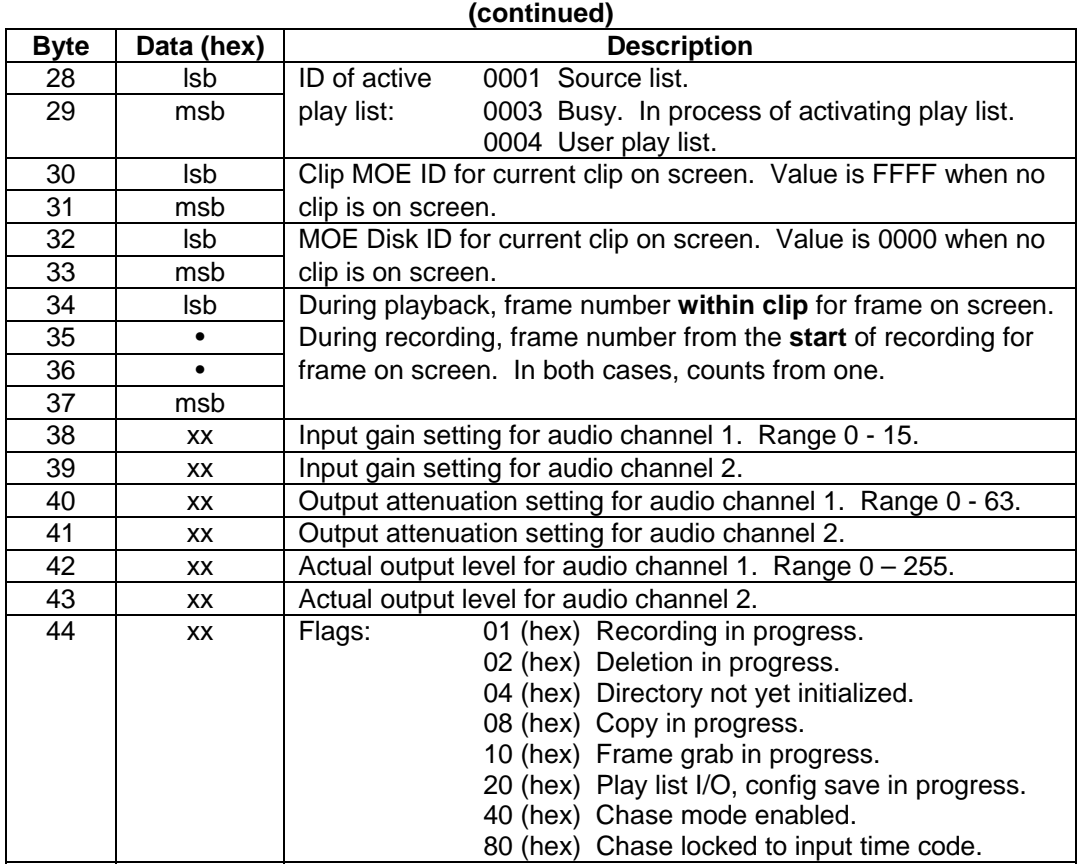

Please note that it is important to observe the motion state (bytes 10 and 11) and flags (byte 44) in the STATUS BLOCK after terminating a recording. Since the recorder is saving digital data to disk asynchronously with the actual video input, there can be some significant post-recording processing necessary to complete a recording after the termination signal has been issued. This post-processing must complete (as indicated by the STATUS BLOCK) before another recording is started, or the recorder power is turned off.

The following table lists the error codes returned in the status block.

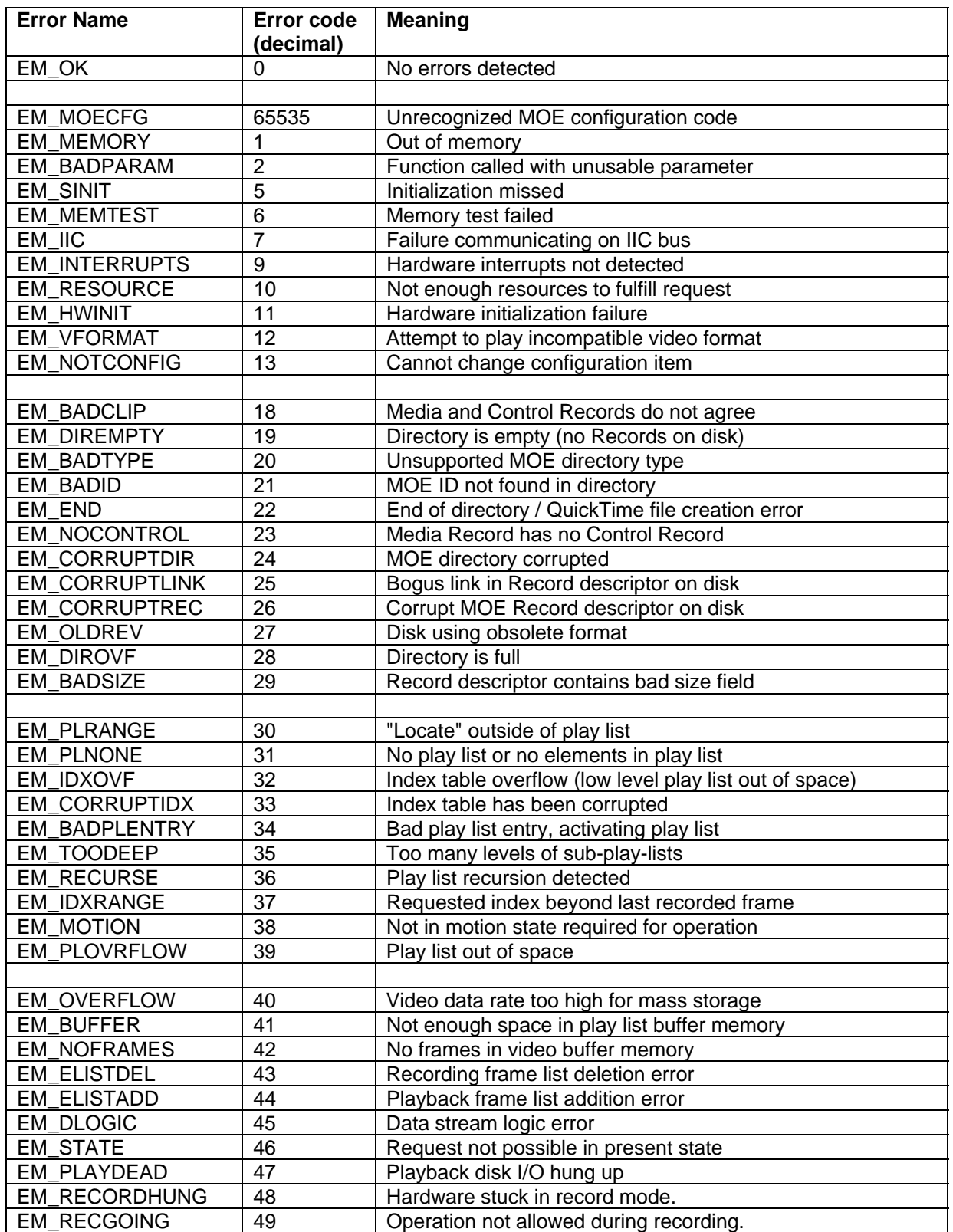

## STATUS

# *STATUS BLOCK* 4.1

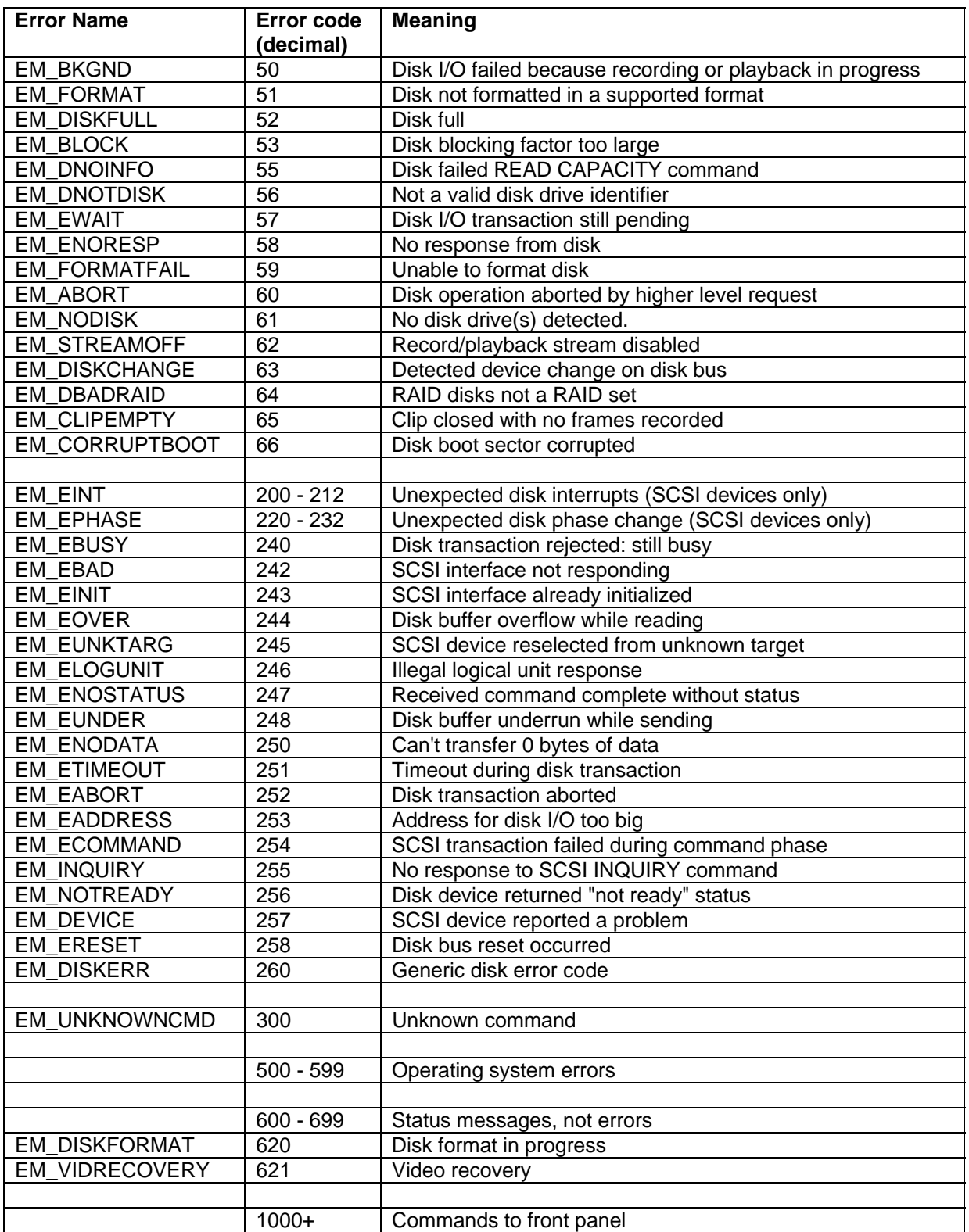

# *4.2 STATUS REQUEST*

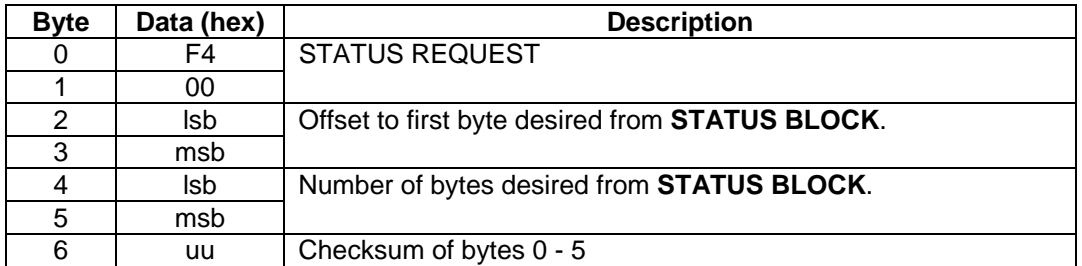

The recorder returns the requested bytes from the **STATUS BLOCK** in the following format.

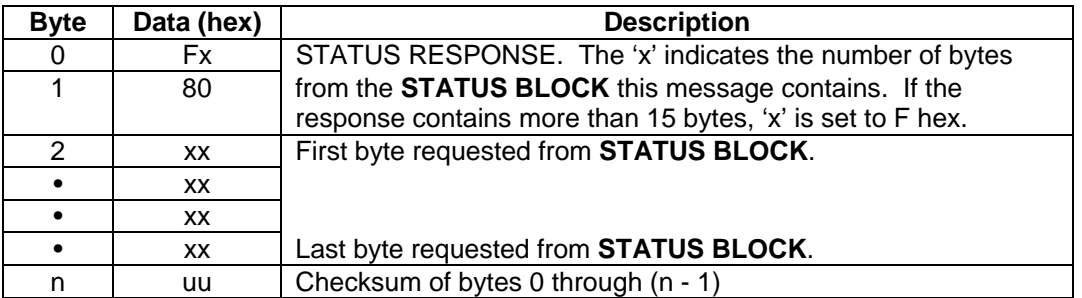

In the default configuration, the recorder also provides an **unsolicited** STATUS RESPONSE message on the circuit board's **Serial Port 0**. This serial port is configured as an EIA RS-232 port at 38400 bps, 8 data bits, no parity, and 1 stop bit. This STATUS RESPONSE message is evoked approximately every 40 milliseconds, has leading CMD-1 and CMD-2 bytes of hexadecimal F2 and 00 respectively, and contains the entire STATUS BLOCK.

## STATUS

# *STATUS REQUEST* 4.2

**This page intentionally blank.** 

# 5 . PLAY LIST COMMANDS

# *5.1 OVERVIEW*

The recorder keeps track of stored video in terms of *clips* and *frames*, where a clip is one or more sequential frames. The recorder assigns a unique clip ID (a two byte number) whenever it adds a new clip either by recording from its video input or through a digital transfer. Frame numbers count up from one within a clip.

There are two user-definable parameters associated with each clip: 1) a 32 byte identification string, intended for an ASCII description; and 2) a starting time code for the clip. Use the SET TITLE command to specify the description for a clip or play list.

The controller may retrieve a list of all recorded clips with a series of DIRECTORY READ REQUEST commands.

The recorder can play frames from any recorded clip in any order. The recorder follows a *play list* to determine which frame to display. The play list simulates a sequence of video tape. Transport controls such as play, step, rewind, and fast forward move through this video tape as expected. A play list can reference a particular frame several times, even though the frame only exists in a clip once. A play list can reference frames in any order and can freely omit frames.

# *5.2 NATIVE MODE*

The recorder can store any number of play lists to disk. Only one play list at a time is kept in memory: this play list is called the *current play list*. In addition to the current play list, the recorder automatically constructs a play list containing all clips in the directory in the order they were recorded: this play list is called the *source list*. The play list that the recorder is using at any given time is called the *active play list*.

A controller may send the recorder a new play list with a series of PLAY LIST MESSAGE commands. This new list becomes the current play list. To make the new play list the active play list, the controller must send the SELECT PLAY LIST command with the MOE ID field set to indicate the current play list. Transport controls now follow this list. Before sending the new play list, the host must ensure that every clip and frame references a clip and frame in the recorder's directory. If not, the recorder rejects the new play list.

Note that if the controller does not specify a play list, the current play list is empty and the source list serves as the only active play list.

Once a controller has specified the current play list by sending a series of PLAY LIST MESSAGE commands, the controller may use the SELECT PLAY LIST command to switch between the source list and the current play list without re-sending the play list. In other words, the controller can switch the active play list between the source list and the current play list.

# **NATIVE MODE** 5.2

A controller may save the current play list to the recorder's disk with the SAVE PLAY LIST command. Once saved to disk, a play list appears in the recorder's directory as if it were a clip. Note that a play list saved in this way can be included in other play lists as if it were a single clip. The size field of a play list's directory entry is set to zero to permit the controller to distinguish a clip from a play list on disk.

Record adds a clip to the directory. When the controller switches to play mode after a record, the recorder's behavior depends on which play list is active:

- If the source list is the active play list, the recorder cues up to the last frame of the new clip. This also happens to be the last frame of the active play list, since the recorder appends the new clip to the end of the source list. The controller may, of course, cue up to any desired frame using the CUE UP WITH DATA or native mode GOTO command.
- If the current play list is the active play list, the newly recorded material is not visible since it is not included in the current play list. The controller must either switch the source list to the active play list or send a new play list that includes the new clip in order to play back the newly recorded clip.

Unlike a video tape, a new recording does not erase video that already exists. The controller may delete frames, clips, or entire play lists with the DELETE command.

Every recorded frame has a time code. If time code is not present at the recorder's Time Code In connector when recording video, the recorder assigns a time code to every frame. By default, the time code counts up from zero within each clip. The host may specify the starting time code for a clip with the SET SOURCE TIME CODE command.

When playing, the recorder outputs sequential time code as if the video were playing back from a tape that has continuous time code recorded on it. This output time code is called the recorder's *destination time code*. The destination time code does not correspond to the time codes from the source list. Rather, the destination time code is relative to the start of the play list.

The recorder assigns unique identifiers to clips and play lists. The controller has no control over these identifiers, yet must often use the identifier in play list commands. The controller may retrieve this information with the *DIRECTORY READ REQUEST*. Throughout the following command descriptions, these identifiers are referred to as the *MOE ID*. "MOE" is an acronym for Media Operating Environment, which is Fast Forward Video's software that the recorder uses to record and play back video. Valid MOE IDs for clips and play lists stored on disk have the range of 000A to FFF0 hexadecimal (10 to 65520 decimal), inclusive. Special MOE IDs used within commands are outside of this range.

The recorder also assigns unique identifiers to disk drive units installed in the recorder. Throughout the following command descriptions, these identifiers are referred to as the *MOE Disk ID*. Valid MOE Disk IDs have the range of 0040 to FFFE hexadecimal (64 to 65534 decimal), inclusive. In most cases, commands can also use the physical disk device number, which for SCSI disks falls in the range of 0000 to 0006, or for ATA/IDE disks can be 0000 or 0001. However, since disks may be moved from one slot to another, in practice it is better to use the logical MOE Disk ID rather than the physical disk device number to identify disks in play lists, etc. Special MOE Disk IDs used within commands will be outside the ranges of MOE Disk IDs or physical disk device numbers specified above.

5.3 *BVW-75 MODE*

## *5.3 BVW-75 MODE*

In BVW-75 mode, the recorder emulates the behavior of a tape deck. On video tape, the physical position of the tape at the moment of recording dictates where that material plays back relative to other video on the tape. Furthermore, a recording erases any video that previously occupied that physical location on the tape.

To emulate this behavior, the recorder automatically generates a play list that positions newly recorded material at the position that the deck is cued to at the moment recording starts. This play list is never empty: after clearing the disk, this play list still contains a single entry consisting of 24 hours of black. In addition, the controller can configure the recorder automatically to delete any video that is "recorded over". The following example illustrates the physical process of recording to disk versus the logical process of arranging this material into a "linear" play list.

At first the disk is empty:

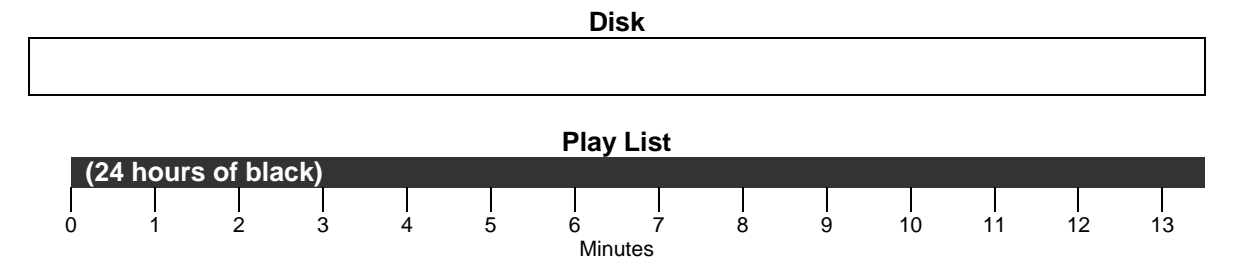

Now, you cue up to 00:01:00:00 and record for 10 minutes.

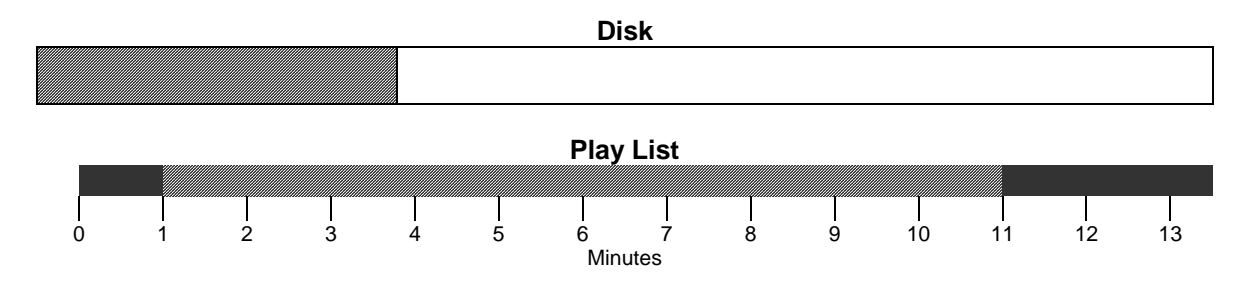

Next, you cue up to 00:05:00:00 and record for 1 minute.

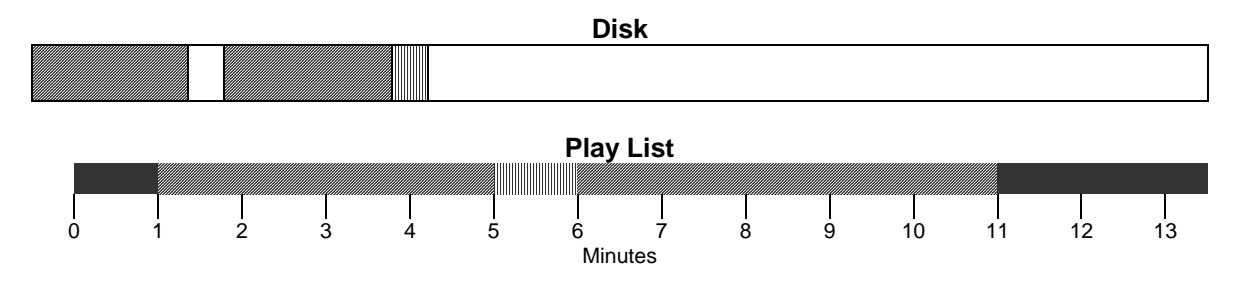

### PLAY LIST COMMANDS

**BVW-75 MODE** 5.3

When you cue up to 00:00:00:00 and push play, you see the following:

- 1) 1 minute of black.
- 2) 4 minutes of the first video recorded.
- 3) The entire 1 minute of video recorded last.
- 4) 5 minutes of the first video recorded.
- 5) Black until 24:00:00:00.

This result is exactly what you would see if you had used a professional tape deck to make two recordings as insert edits on a tape that had been "pre-striped" with 24 hours of black and time code.

Note these points about how the recorder stores video to disk:

- In native mode, the recorder never overwrites existing video. You must explicitly delete video before recording to make that disk space available for recording.
- In BVW-75 mode, the recorder automatically deletes material that has been "recorded over". making that disk space available for future recordings. However, this deletion does not occur until *after* a recording completes. This means space must be available for a recording prior to initiating the recording.
- The physical location of video on disk has no relationship to that video's position in a play list.
- Because of the type of compression the recorder uses, frames vary in size depending on image complexity. Therefore, two recordings of identical duration probably use different amounts of disk space.

5.4 *DIRECTORY READ REQUEST*

# *5.4 DIRECTORY READ REQUEST*

Requests an entry from the recorder's directory of stored clips and play lists. The recorder returns directory information as a *DIRECTORY RESPONSE* (see below).

Use the following form of the DIRECTORY READ REQUEST to retrieve a directory entry at a specific position in the list. This form of the command combines the features of the subsequent two other forms and should be used for future interface development.

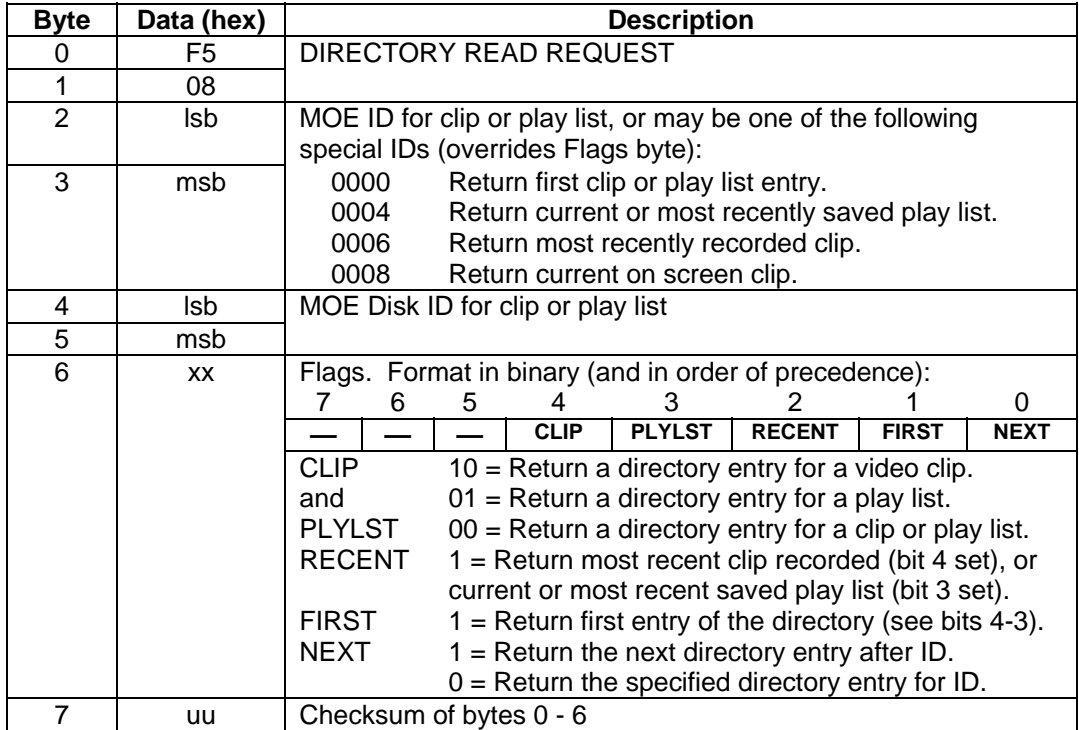

## PLAY LIST COMMANDS

*DIRECTORY READ REQUEST* 5.4

Use the following form of the DIRECTORY READ REQUEST to sequentially retrieve directory entries by stepping through the directory list, or retrieve a 'most recent' directory entry:

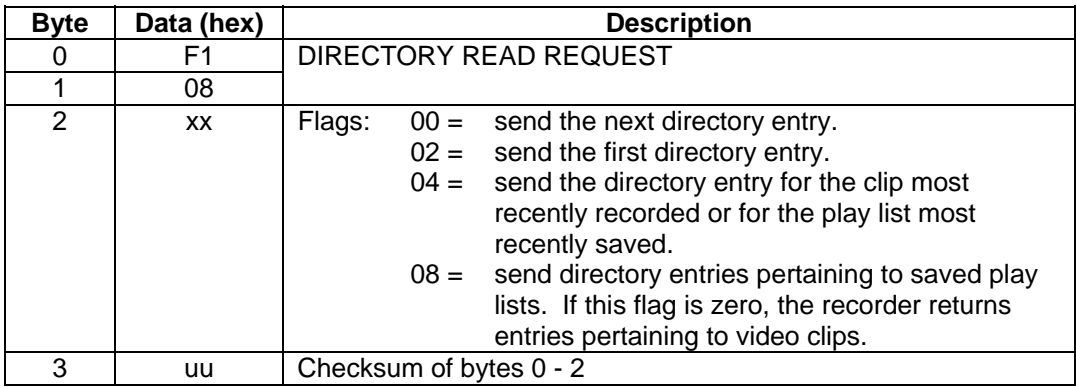

Note that if the *Flags* field is set to 02 hex, the recorder returns the first directory entry. To retrieve all directory entries:

- 1) Check the *Flags* field of the DIRECTORY RESPONSE sent by the recorder, byte 14, to see if bit 0 (01 hex) is set.
- 2) If it is, additional directory entries exist. Send another *DIRECTORY READ REQUEST* command with the *Flags* field set to 0 to retrieve the next directory entry.
- 3) Repeat steps 1 and 2 until bit 0 in the *Flags* field of the DIRECTORY RESPONSE is zero.

Alternatively, use the following form of the DIRECTORY READ REQUEST to retrieve the directory entry following the specified directory entry, or retrieve designated special entries.

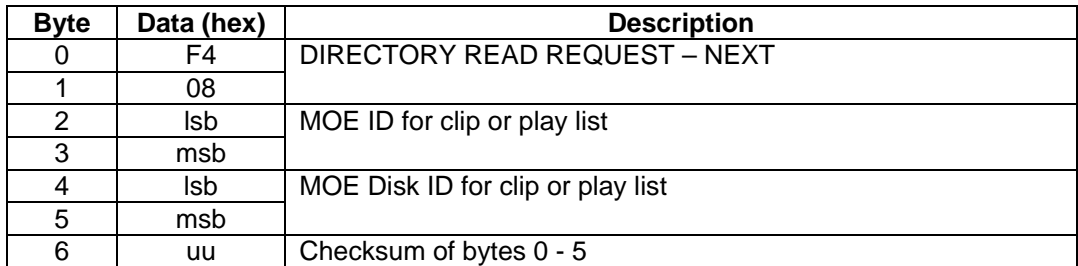

A specific MOE ID and MOE Disk ID in the DIRECTORY READ REQUEST – NEXT command causes the recorder to return the directory entry for the next clip or play list in the directory. In addition, you may use the following special values in the MOE ID field. In these cases, the value in the MOE Disk ID field is ignored:

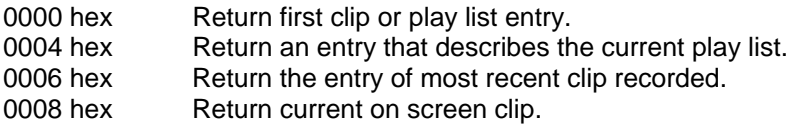

5.4 *DIRECTORY READ REQUEST*

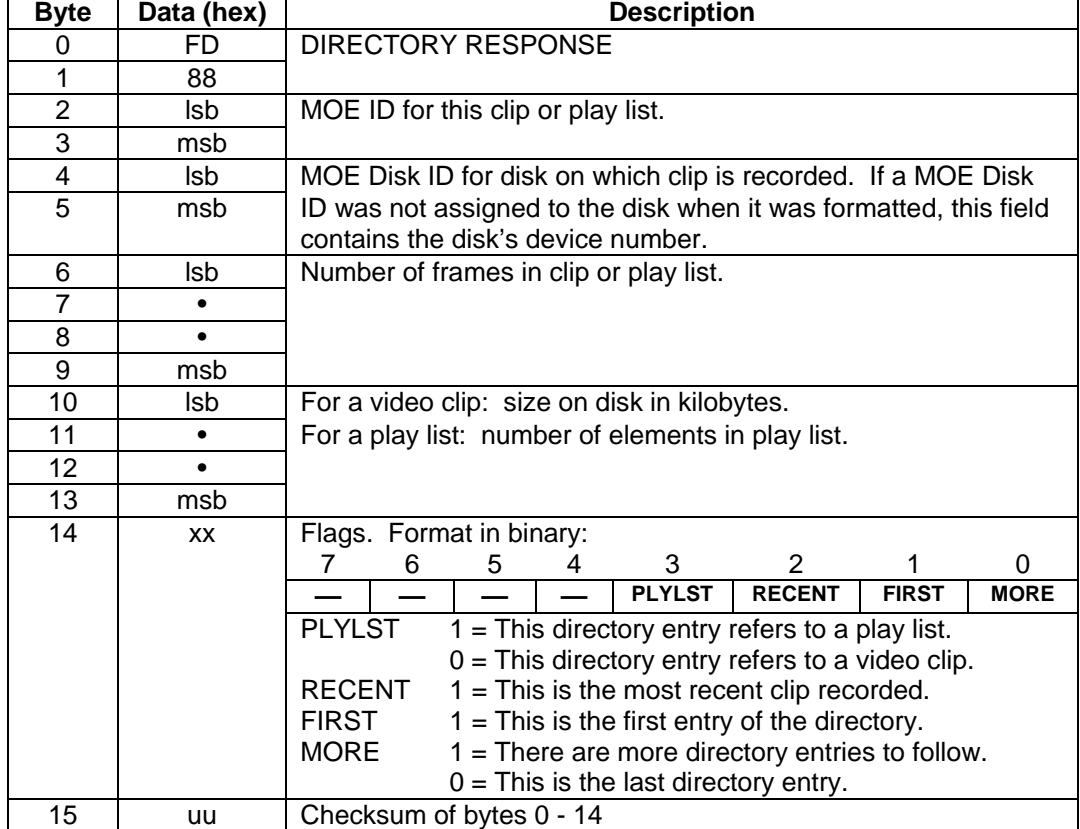

The recorder returns directory information in the following format.

If there are no more directory entries in a sequence, or the requested directory entry was not found, the DIRECTORY RESPONSE will be returned with a MOE ID of 0000 and a MORE flag of 0.

## PLAY LIST COMMANDS

*PLAY LIST READ REQUEST* 5.5

# *5.5 PLAY LIST READ REQUEST*

Requests an entry from the recorder's current play list.

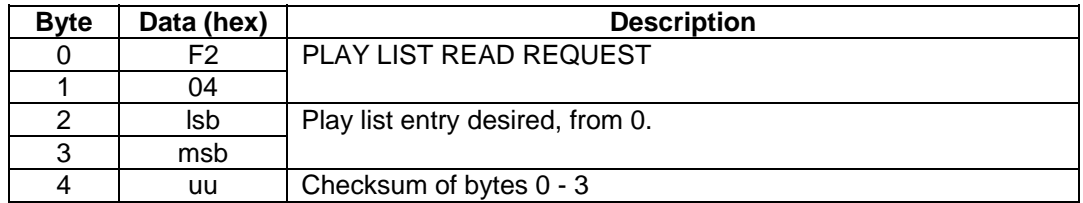

In addition to a specific number, you may use the following special codes in the *Play List Entry Desired* field (byte offset 2 & 3):

- FFFF hex Return a play list entry that describes the entire play list. Useful for finding out the presently configured start and end frames of the active play list. FFFE hex Return the next play list entry. Use this after issuing a **PLAY LIST READ REQUEST** with a specific number
	- in the *Play List Entry Desired* field to retrieve play list entries in sequence.

The recorder returns the requested play list entry as a *PLAY LIST MESSAGE*. See the following section.

# 5.6 *PLAY LIST MESSAGE*

## *5.6 PLAY LIST MESSAGE*

The recorder returns play list entries requested with the *PLAY LIST READ REQUEST* (see previous section) using this message.

You may specify a new play list for the recorder by *sending* this message to the recorder. Note that the recorder must be in **NATIVE MODE** to accept a user specified play list.

A controller may also use this message to set and clear *fences* in the active play list. Fences are temporary first and/or last frames for the play list. Fences are useful to restrict playback to a region of the play list. Once set, motion control commands such as play and shuttle do not roll past the *out fence* or before the *in fence*. Looping playback, when enabled, rolls from the out fence to the in fence.

To specify fences for the active play list, set the *MOE ID* field to FFFF hex. The starting and ending frames are taken as the new fences. To clear the in fence, set the *Starting frame* field to 0. To clear the out fence, set the *Ending frame* field to FFFFFFFF hex.

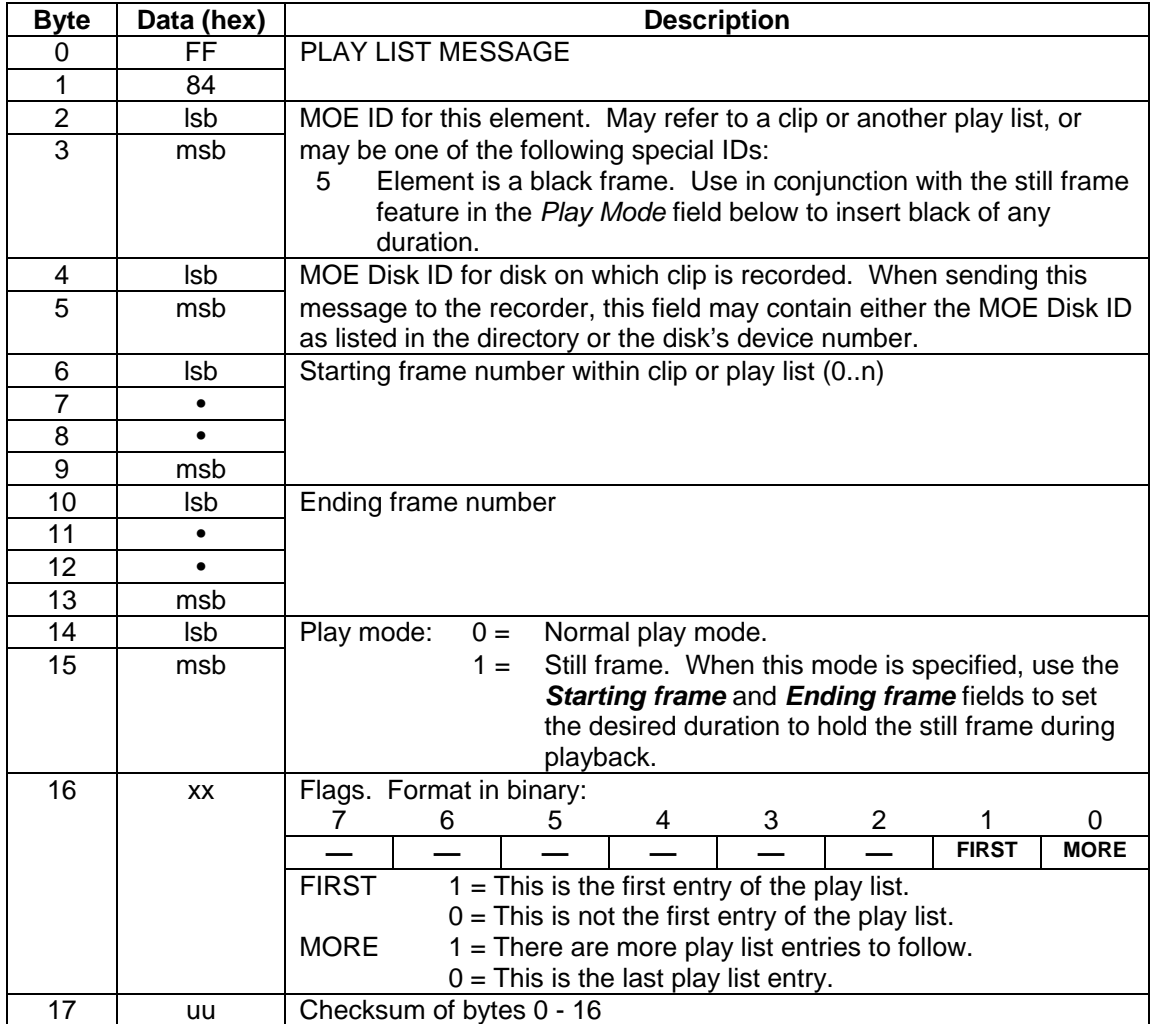

**SELECT PLAY LIST** 5.7

# *5.7 SELECT PLAY LIST*

Use this command to change the recorder's play list between the source list, the play list currently in memory, or a play list that was previously saved to disk.

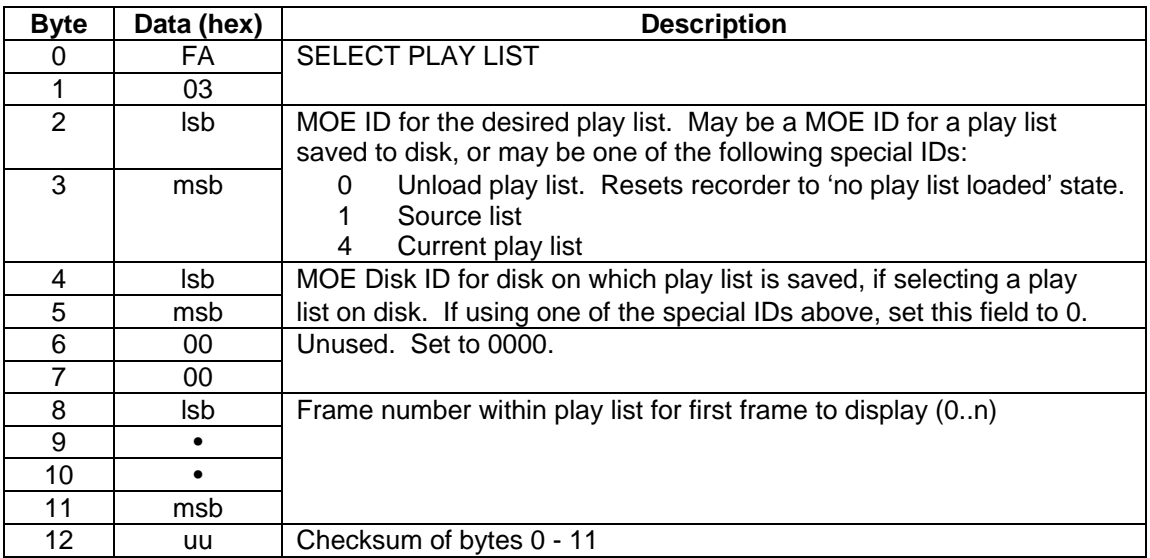

# *5.8 SAVE PLAY LIST*

Use this command to save the play list currently in memory to the recorder's disk. The recorder must be in **NATIVE MODE** or this command will not work.

Use the following procedure to determine the MOE ID the recorder assigns to the saved play list. You will use the MOE ID in a future **SELECT PLAY LIST** or **DELETE** command or to include this play list in another play list: issue a *DIRECTORY READ REQUEST* with the *flags* field set to 0C hex (both the *recent* flag and the *play list* flag set). The DIRECTORY RESPONSE sent by the recorder will contain the MOE ID and MOE Disk ID for the play list.

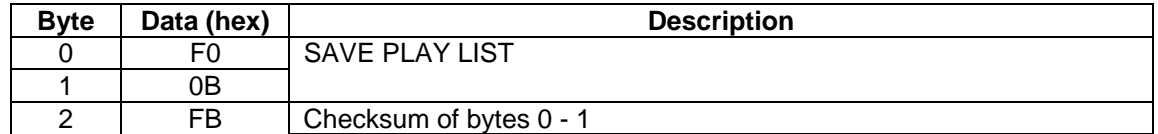

5.9 *TITLE REQUEST*

# *5.9 TITLE REQUEST*

Requests the 32-byte description field for a clip or play list stored on the recorder 's disk(s).

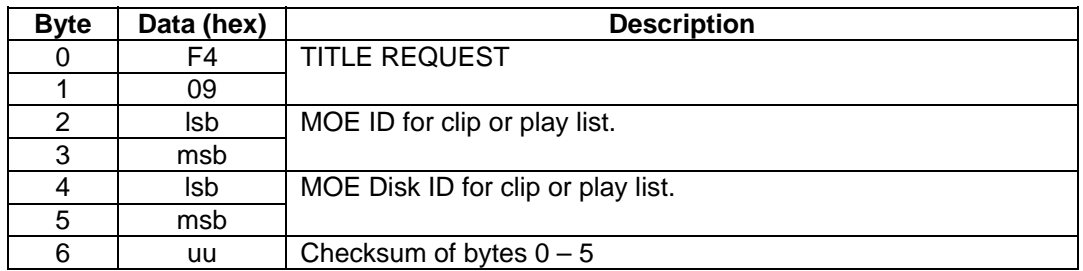

The recorder returns the title for the specified clip or play list as a *TITLE MESSAGE*. See the following section.

# *5.10 TITLE MESSAGE*

The recorder uses this message to return the title for a clip or play list requested with the *TITLE REQUEST* (see previous section) using this message.

You may specify a new title for a clip or play list by *sending* this message to the recorder.

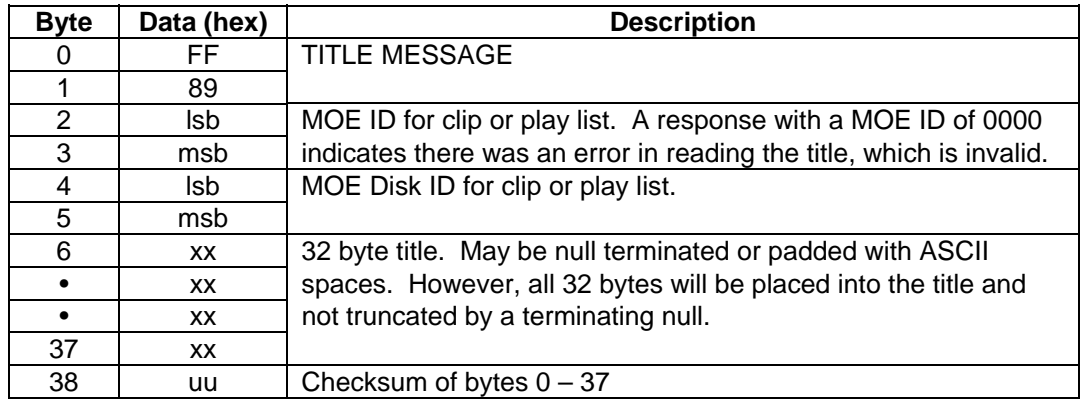

Note that you may pre-set the title for the next clip to be recorded or for a clip currently being recorded by setting the MOE ID field to 0007 hex. You may set the title for the current play list by setting the MOE ID field to 0004. In these cases, the MOE Disk ID field is ignored.

Also note that if a title is pre-set for a clip to be recorded which ends with one or more ASCII numerical digits (i.e., ASCII '0' through '9'), the numerical portion of the clip title will increment after each recording is completed. This way, successive recordings can automatically be sequentially numbered in their titles. The initial default clip title, "CLIP0000", uses this feature.

*COPY PLAY LIST TO CLIP* 5.11

## *5.11 COPY PLAY LIST TO CLIP*

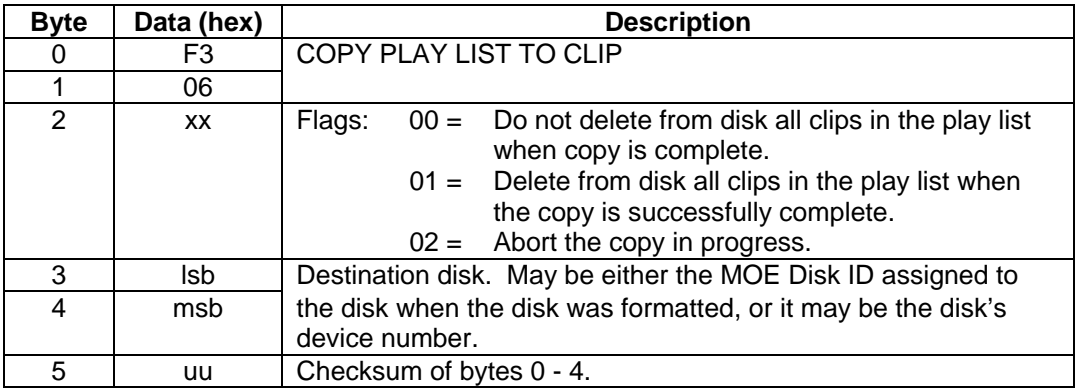

Copies the currently active play list to the specified disk. In order for this command to take effect, the following conditions must be true:

- 1) Recorder is in NATIVE MODE.
- 2) The recorder's currently active play list is user-specified.

When the copy process has started, the recorder sets the *Motion State* field of the **STATUS BLOCK** to 30 hex and reports in the *Play Speed Denominator* field the fraction of the progress that has been completed, expressed as a percentage from 0 to 100.

# *5.12 CLIP / PLAY LIST FEATURES*

Use these commands to set / clear or read features of clips or play lists stored on disk. Currently, only one feature is defined: Automatic playback of a clip or play list upon NATIVE MODE start up. Only one clip or play list may have this feature assigned.

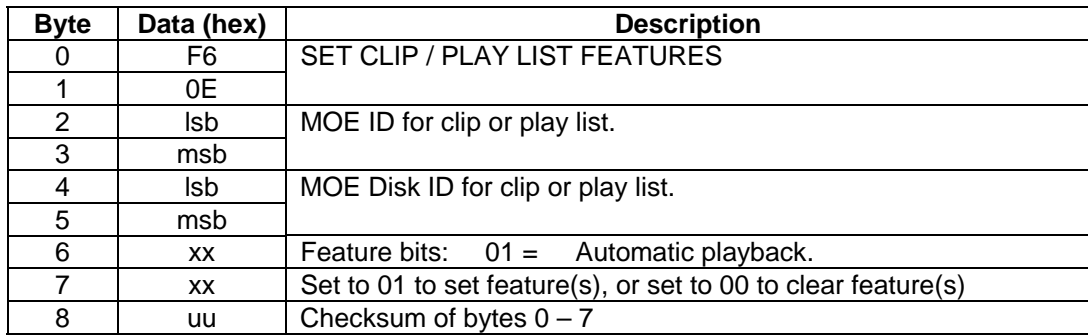

5.12 *CLIP / PLAY LIST FEATURES*

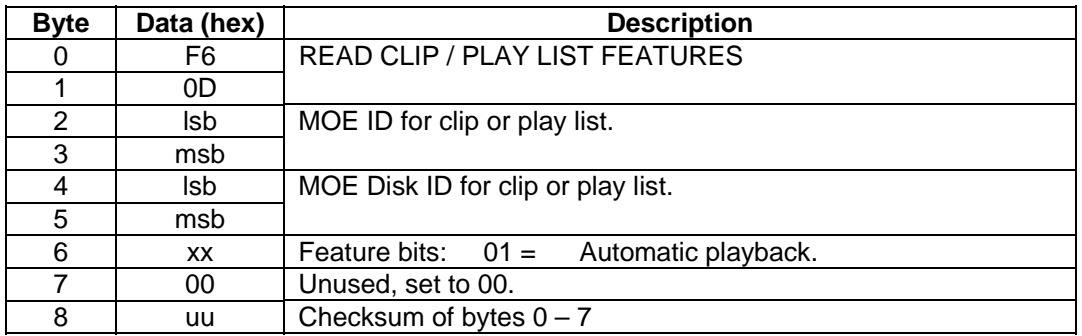

The following response will be returned for each clip or play list that has the requested features set:

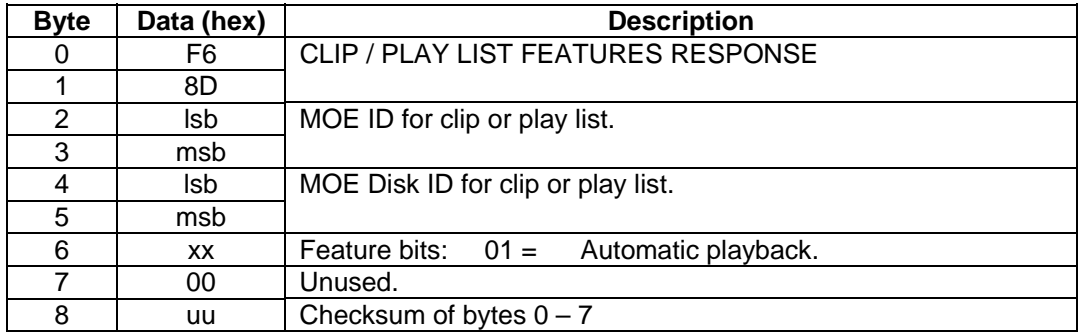

## PLAY LIST COMMANDS

*CLIP / PLAY LIST FEATURES* 5.12

**This page intentionally blank.** 

# 6 . OTHER NATIVE MODE COMMANDS

# *6.1 GOTO*

Cue up to the specified frame within the play list. The specified frame is displayed on screen, and future motion control commands start at that point.

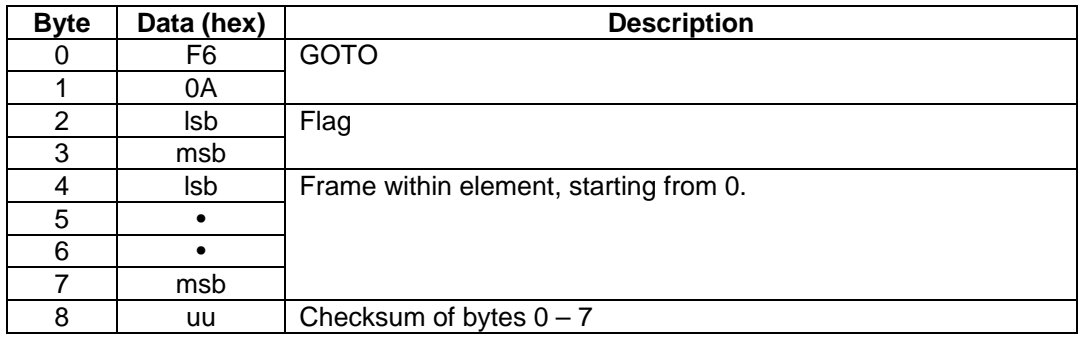

To specify the last frame of the play list, set the *frame* field to a number greater than or equal to the number of frames in the play list, or use the flag value below.

Values for *flag* field:

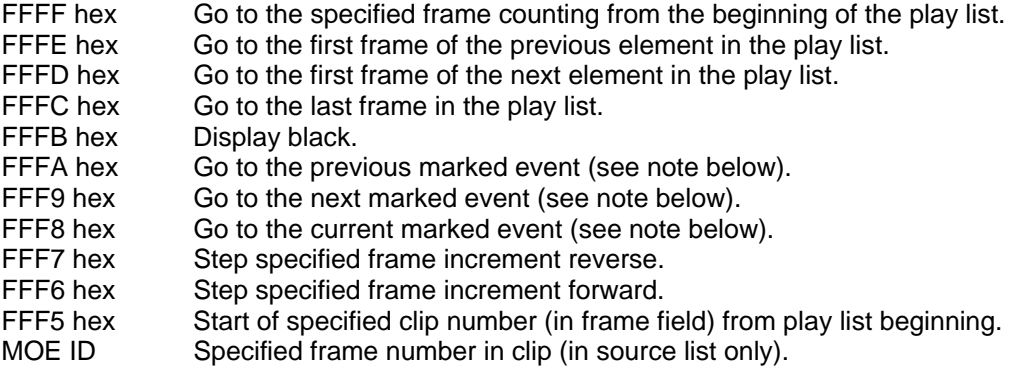

Note: Flags FFFA, FFF9 and FFF8 are used with events marked by the RECORDING EVENT MARK command. See that section for a description of the operation of these flags.

# *PLAY SPEED* 6.2

## *6.2 PLAY SPEED*

Play at the specified speed. The command expresses the speed as a fraction with a 16-bit numerator and a 16-bit denominator. If either the numerator or denominator is zero, causes playback to pause.

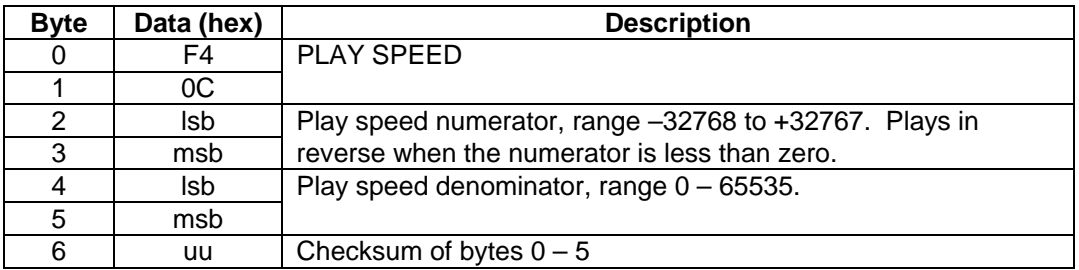

## *6.3 DELETE*

Irretrievably deletes from disk an entire clip or specified frames within a clip. Warning: This command can only delete frames from native mode clips. It will delete an entire QuickTime file irregardless of the frame range specified when used with QuickTime files.

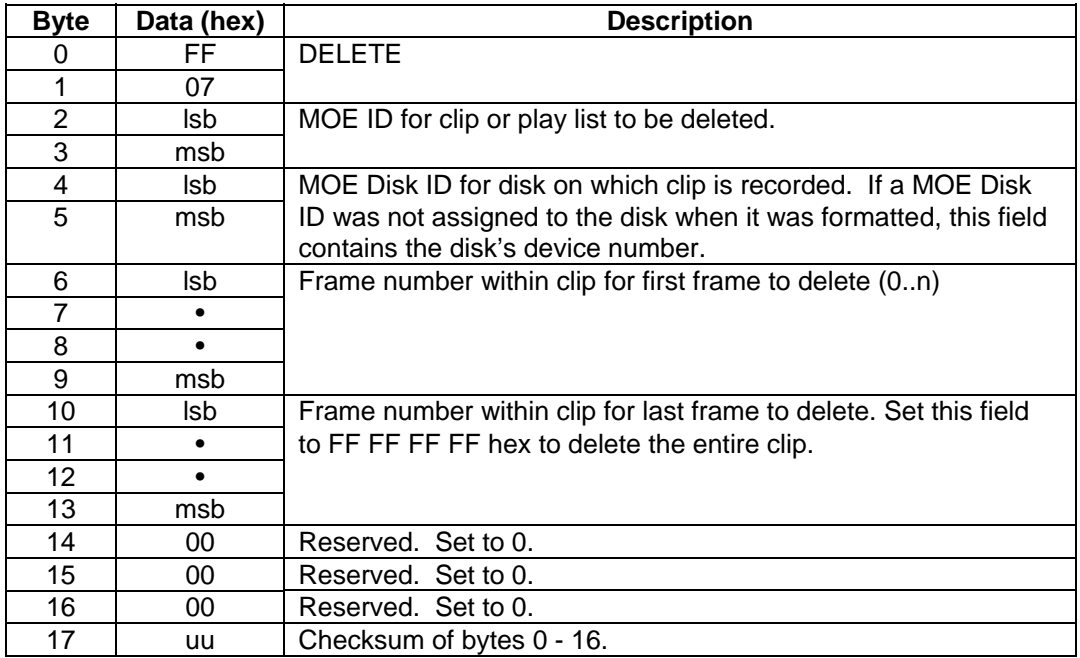

Set the **MOE ID** field to zero (00 00 hex) to delete all clips and play lists stored on disk.

6.4 *FORMAT DISK*

# *6.4 FORMAT DISK*

Initializes a disk in the MOE format. This process prepares a disk for recording video. If there was any video previously recorded, that video is irretrievably deleted.

NOTE that this command should be used only when the disk is known not to be in the MOE format or when the disk is known to have no video present. The command is provided to allow the user to specify a User ID for a disk. This command does not cause an existing directory to be reinitialized.

If your intention is to clear a disk of existing video, or to format a disk without specifying a User ID, use the DELETE command with the *MOE ID* field set to 0 (zero). See Section 6.3 above.

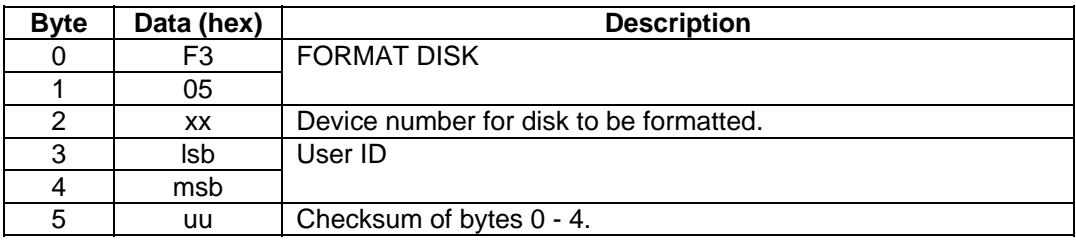

Set the User ID field to a unique number that you know will not conflict with any other MOE disks (especially removable disks) you may install in the recorder. Set this field to 0 to make the recorder assign a number that does not conflict with any installed disks. You may use either this User ID or the device number in the *MOE Disk ID* field of a play list message, or in any other command that requires a MOE Disk ID.

# *6.5 COPY CLIP, PLAY LIST OR DISK*

This command can be used to copy all or part of a clip, or a play list, to another clip or play list, respectively. The copy created can be on the same or another disk drive. This command can also be used to copy all clips and play lists from one disk drive to another disk drive. In all cases, the directory is not reinitialized, and thus the copies cannot be used until after the recorder is restarted. In the case of entire disk-to-disk copies, the disk drives are assigned the *same MOE Disk ID*, and the destination disk *must be removed* from the recorder prior to restart.

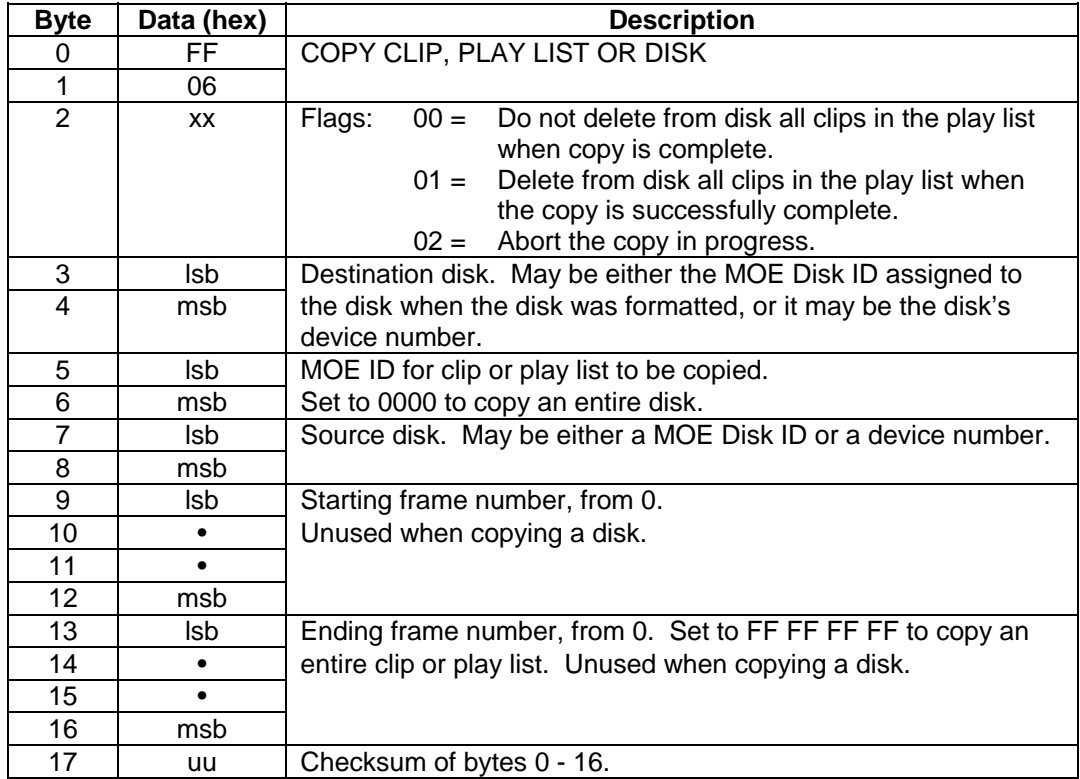

6.6 *CHASE ENABLE*

# *6.6 CHASE ENABLE*

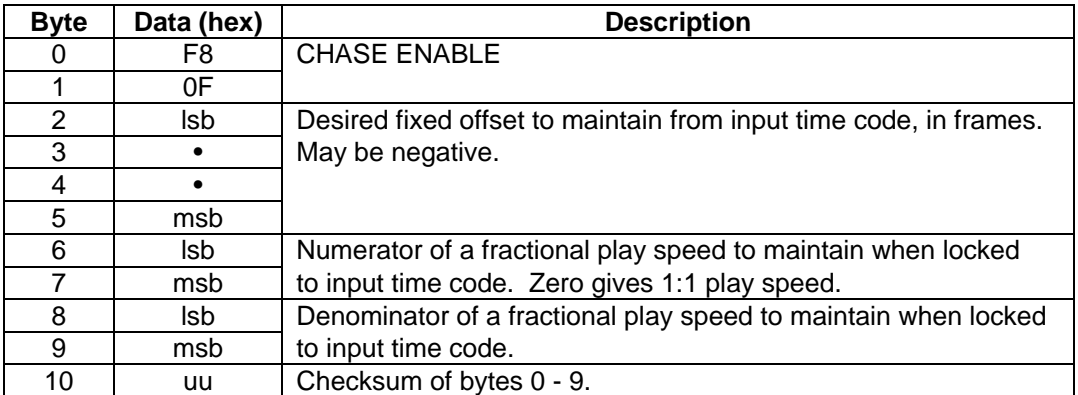

Device must be in playback mode to enter chase mode. Specified offset is maintained from current play list.

Any motion control command (STOP, PLAY, etc.) exits chase mode.

When chase mode is enabled, bit 0x40 is set in the *Flags* field of the **STATUS BLOCK**. When playback is successfully locked to input time code, bit 0x80 is also set in the *Flags* field of the **STATUS BLOCK**.

# *6.7 EVENT RECORDING WITH PRE-EVENT CAPTURE DURATION*

When event recording is enabled (configuration item code 63), the recorder will capture video from the configured interval before the EVENT START command until the recording is stopped or runs out of storage space. Placing the recorder in record mode starts event recording, and the recorder will loop record continuously until an EVENT START command is issued, or the recording is terminated. If the recording is terminated **without** an EVENT START command being issued, the recorded video **will not be saved**, thus retaining storage space for further event capture. Event recording will not start if there is insufficient calculated space to preserve the video from the configured pre-event interval.

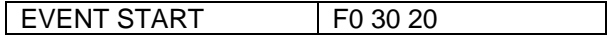

**RECORDING EVENT MARK** 6.8

# *6.8 RECORDING EVENT MARK*

This command places an event mark at the current frame being recorded. A total of 99 event marks are supported during a single recording. Note that if a clip is modified (for example, by frame deletion), all event marks in the clip may be lost.

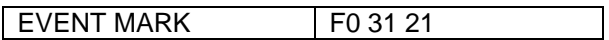

Event marks are stored in a table with the following format:

- 4 byte table length in bytes, little-endian.
- 4 byte ASCII signature, 'EVL=' in byte order.
- 4 byte first event mark, frame number in clip, from ZERO, little-endian.
- and so on to the length of the table...

In a native MOE format clip, the table is located at offset 60 hex in the first block of the first Media Record of the clip. In a QuickTime file, the table is located at offset 5A hex in the first block of the file within the second user data ('udta') atom.

During playback, event marked frames can be cued to using special flags in the GOTO command. Event marks are always sought based on the current playback position, using flag FFFA hex (previous), and flag FFF9 hex (next). If a valid event mark is found, it can always be cued back to using flag FFF8 hex (current), irregardless of where playback has been cued to using non-event mark cue commands. However, if playback is cued outside the range of a clip's event marks, and then a previous or next event mark cue is issued that is still outside the range of event marks, the 'current' event mark will be invalidated and no cue will be performed. Normal 'previous' or 'next' cueing to another event mark updates the 'current' event mark. If the 'current' event mark is a bounding event mark (i.e., the first or last), an event mark cue beyond the range of event marks will not change the 'current' event mark, and no cue will be performed.

6.9 *TIME LAPSE*

## *6.9 TIME LAPSE*

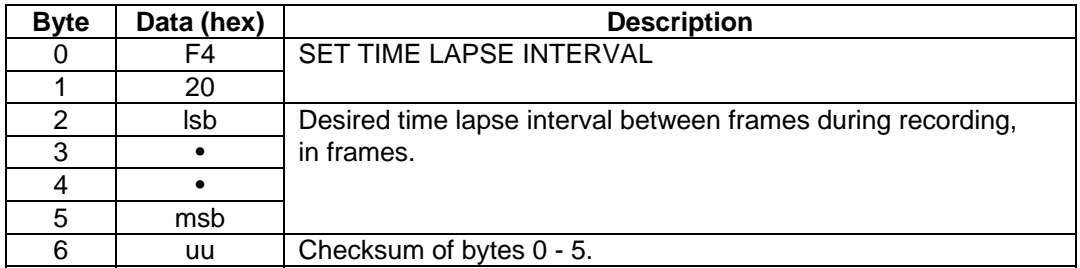

The time lapse interval controls how often captured frames are saved to disk during recording. An interval of 10 saves every tenth frame, an interval of 2 saves every other frame, and an interval of 1 or 0 saves every frame, disabling time lapse.

NOTE that the recorder must be also configured for SINGLE FRAME RECORD mode for time lapse to take effect. To enable single frame record, send a CONFIGURATION SET command with item code 60 hex. See Section 3.1 and 3.3 for further explanation.

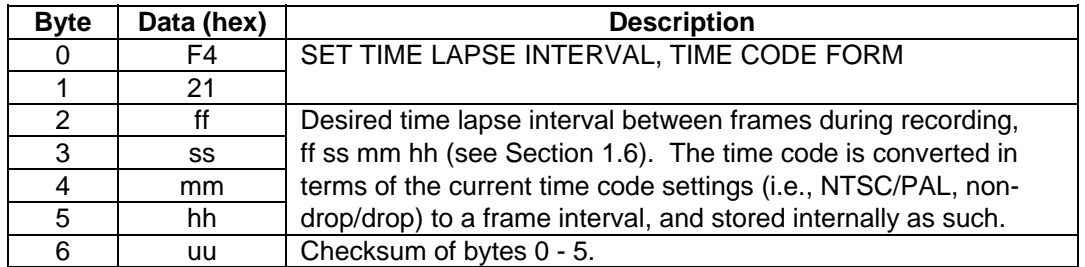

The time code form of the command works the same as the version above.

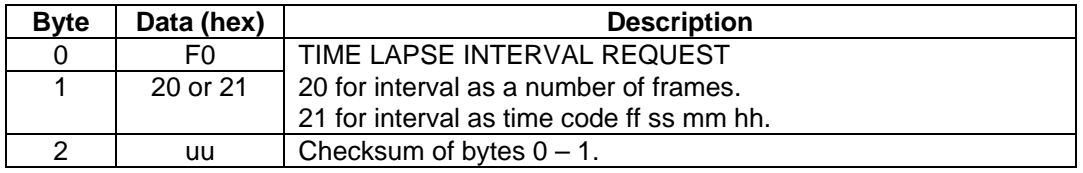

Send this command to retrieve the current time lapse interval. The response is the same format as the SET TIME LAPSE INTERVAL commands above except the value in byte 1: instead of 20 hex, byte 1 of the response is A0 hex; instead of 21 hex, byte 1 of the response is A1 hex.

*REAL TIME CLOCK TIME / DATE SET* 6.10

# *6.10 REAL TIME CLOCK TIME / DATE SET*

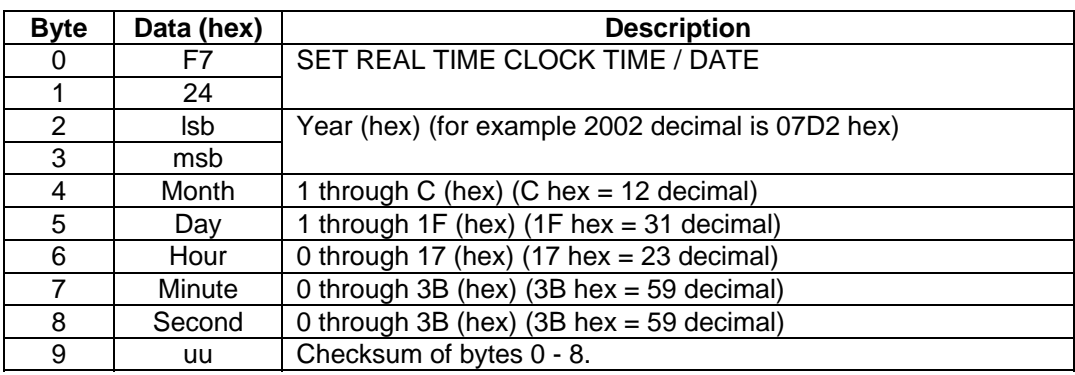

## This command is **not available on Omega Deck hardware**.

The command may require more than 10 milliseconds to respond with an ACK.

Sets the real time clock to the specified values. Supported hardware has an on-board real time clock with battery that continues running when power is off. To tag new recordings with the time and date, enable the recorder to "jam sync to the real time clock" with a CONFIGURATION SET command, item code 86 hex.

To read the current value of the real time clock:

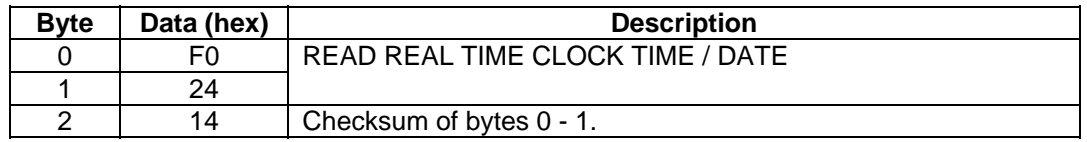

The recorder responds in the same format as the SET REAL TIME CLOCK TIME / DATE command except that byte 1 is set to A4 hex. Again, the recorder requires more than 10 milliseconds to respond to this request.

6.11 *TIME / DATE READ*

# *6.11 TIME / DATE READ*

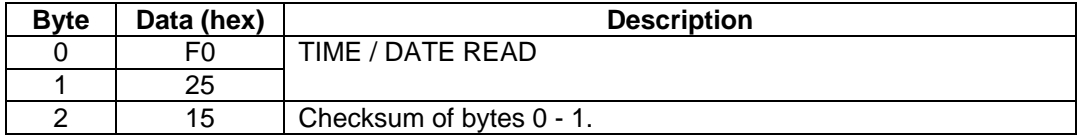

### This command is **not available on Omega Deck hardware**.

Reads the time/date field from the frame currently on screen. These fields are set during recording only when the recorder is set to jam sync to its on-board real time clock. Enable this feature with a CONFIGURATION SET command, item code 86 hex.

The recorder responds:

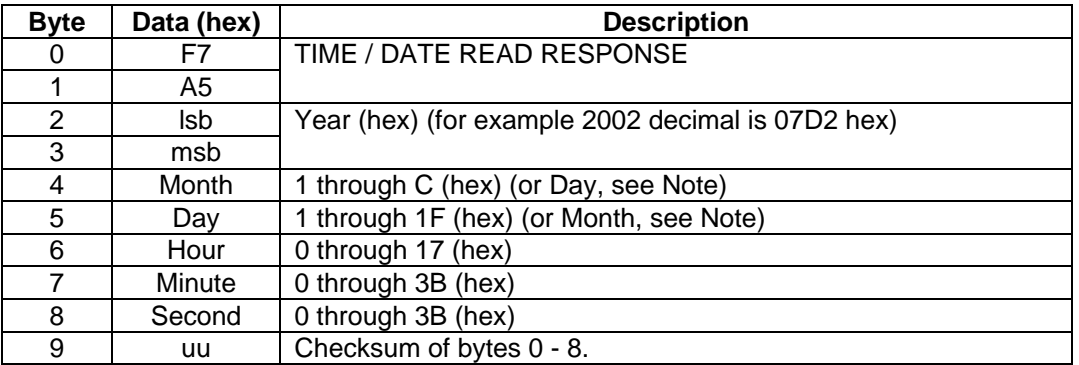

Note: The month and day order in the response depends on the format the date was stored in the frame originally based on configuration item code 4C hex, Date character overlay format.

USER DATA FIELDS 6.12

## *6.12 USER DATA FIELDS*

Sets or retrieves user data fields stored in each frame during recording. To retrieve user data from the source video during playback, configuration item 8A hex must be set to 1.

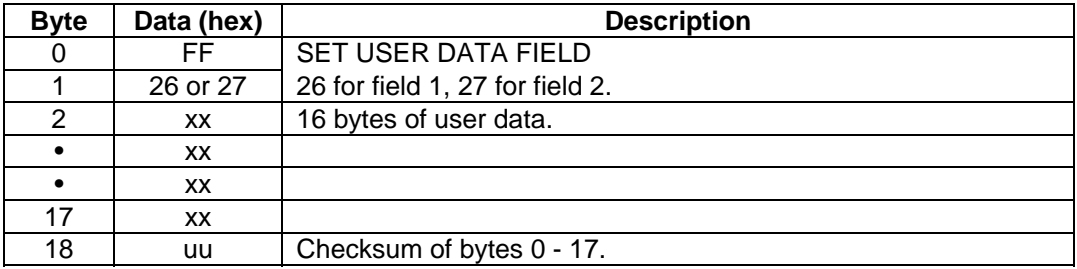

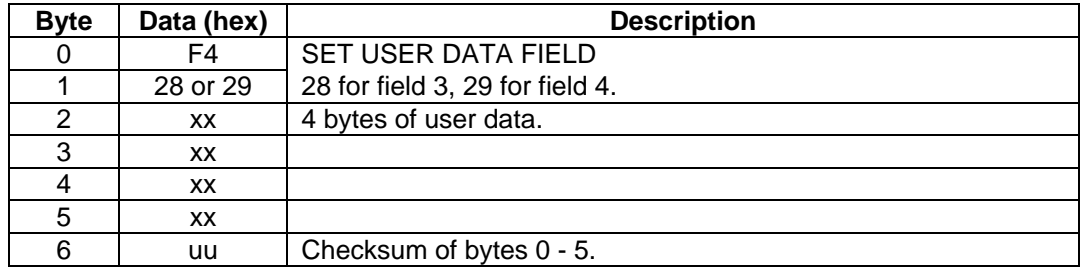

Use the following command to read the user data fields from the frame currently on screen.

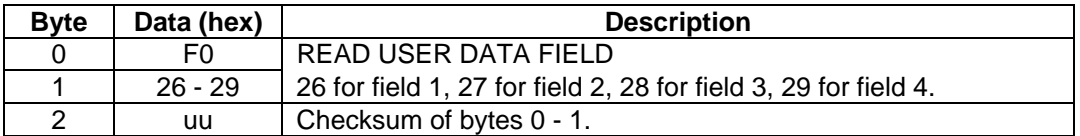

The recorder returns the user data field information in the format of the SET USER DATA FIELD command for the specified field, except byte 1 is set to A6 for field 1, A7 for field 2, A8 for field 3 or A9 for field 4.

6.13 *CONVERT NATIVE CLIP TO QUICKTIME*

# *6.13 CONVERT NATIVE CLIP TO QUICKTIME*

Converts a native MOE file format clip to one or more QuickTime file(s) (depending on the length of the clip). The disk must be already formatted in the FAT32 format. Available on SD hardware only.

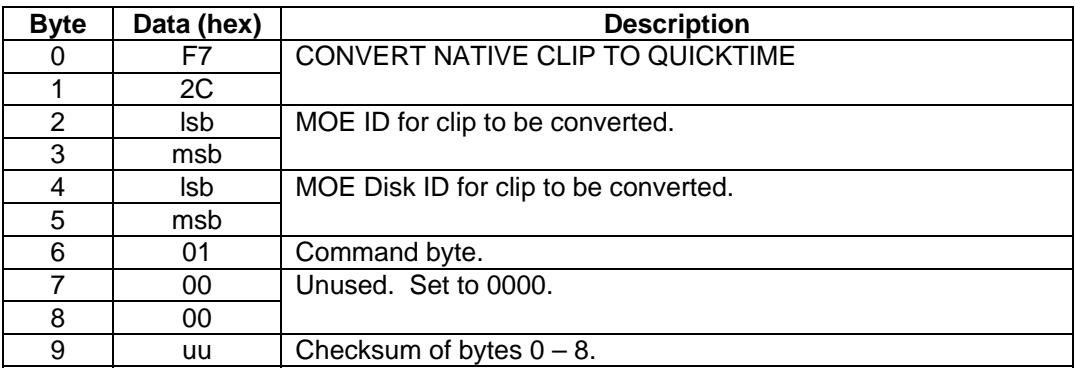

*DEVICE CONTROL* 6.14

# *6.14 DEVICE CONTROL*

These commands allow the retrieval and control of the state of on-board hardware devices. Devices available are DVR product circuit-board specific. The device state is not persistent, and must be reinitialized each time the board is reinitialized.

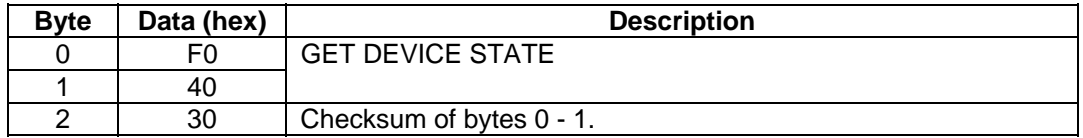

The recorder responds with:

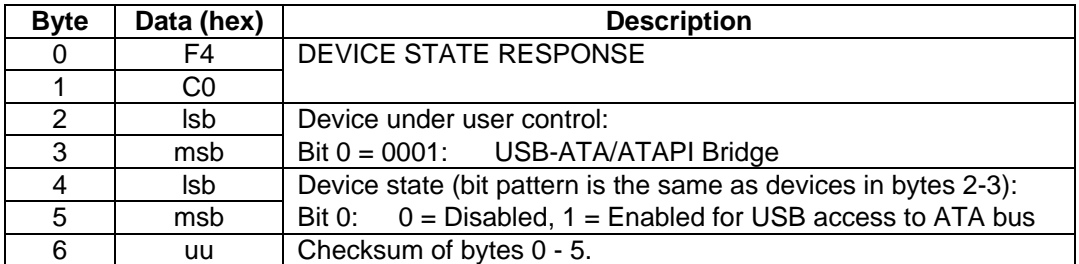

Devices are controlled with:

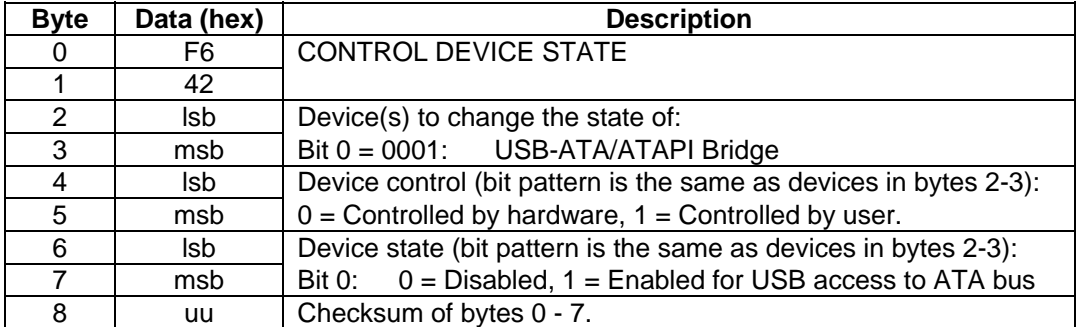

The "device control" bit(s) must be set to 1 (controlled by user) in order to change the device state per the "device state" bit(s).

Bit 0, USB-ATA/ATAPI Bridge: Disabling user control (default state) allows control by cable attachment (the bridge is enabled when a cable is attached).

6.15 *DISK POWER DOWN* 

*(SLEEP)*

# *6.15 DISK POWER DOWN (SLEEP)*

Allows the user to place one or both ATAPI/IDE disks into sleep mode, parking the disk heads, prior to shutting off power to the board. Please note that some ATAPI disk drives still respond when in sleep mode, which will cause the normal disk scanning mechanism of the firmware to issue a "disk reset" and re-enable the disk(s) after ten or more seconds. This command **has no effect on Omega Deck SCSI disks**.

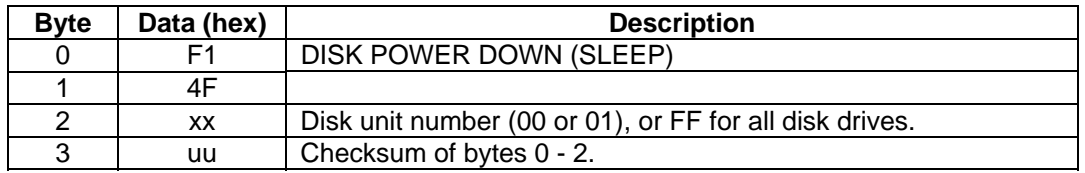

*DISK POWER DOWN*<br>(SLEEP) **6.15** 

**This page intentionally blank.** 

# 7 . CALCULATING DVR FRAME SIZES, DATA RATES AND DISK SPACE USAGE

The following sections apply to Fast Forward Video's line of standard definition Digital Video Recorders.

# *7.1 JPEG COMPRESSION OF VIDEO FIELDS*

Fast Forward Video's Digital Video Recorders (DVRs) decode input video fields into 16-bit ITU CCIR-656 YUV 4:2:2 encoded pixels. The initial uncompressed image size in pixels depends on configuration of the DVR (see configuration item 10 hex, "Frame Pixel Resolution"). Typically, this is 720 pixels per horizontal video line wide by 486 lines high (i.e., 720 x 486) for NTSC or 720 x 576 for PAL. These encoded video fields are then compressed to create ISO/IEC 10918-1 standard JPEG compressed images, and then stored in the frame buffer memory of the DVR. The amount that the fields are compressed is specified by a target frame size within the DVR (see configuration item A0 hex, "Target Frame Size for Next Recording", which is in kilobytes (2<sup>10</sup> bytes)). Typically, a user sets the compression ratio (see configuration item A1 hex, "Compression Ratio for Next Recording"), which calculates the target frame size based on the configured resolution and the fact that there are 2 video fields per video frame. It is important to note that the amount of image compression depends on the complexity of the image, and the hardware dynamically modifies the actual image compression rate to try to maintain the target frame size of the compressed frame data. This means that actual frame sizes will fluctuate depending on the input video stream, and typically no two sets of the same number of frames will compress to the exact same size. The target frame size excludes the JPEG marker segments, which can be up to 699 bytes per field.

Therefore,

target frame size (in kilobytes) =

( (720 pixels per line) \* (resolution lines) \* (2 fields per frame) ) / ( (compression ratio) \* (1024 bytes per kilobyte) )

# *7.2 AUDIO FRAME AND ASSEMBLY OF FRAME STORED TO DISK*

Fast Forward Video DVRs encode input stereo audio into uncompressed little-endian 16-bit twoscomplement linear PCM per channel at a 48 kHz sampling rate. (Newer hardware may also encode input audio into big-endian and/or channel separated blocks of audio sample data.) This means there are 4 bytes of data per sample (2 channels times 2 bytes per sample). The number of samples in an audio frame depends on the length of the video frame. For NTSC, there are 29.97 frames per second; and for PAL, there are 25 frames per second. Therefore, there are 6408 bytes of sample data in an NTSC frame, and 7680 bytes in a PAL frame.

The frame assembled in the DVR's frame buffer and stored on disk consists of a 64-byte frame header, an audio frame, and two JPEG compressed video fields. Because of internal alignments of the frame data elements, it is best to round up to the next kilobyte block when calculating a typical frame size.

*CALCULATING DATA RATES AND DISK SPACE USAGE*  7.3

## *7.3 CALCULATING DATA RATES AND DISK SPACE USAGE*

Typically, a user is not interested the actual frame size, but rather in the rate of disk space used per unit time or the recording time remaining in the space available. Therefore, calculating a data rate that is a function of the compression ratio allows rapid access to either of these quantities:

 data rate (bytes per second) =  $((720 * (lines) * 2 * (frames) per second)) / (compression ratio)) +$  $($  48000  $\star$  2  $\star$  2) + (  $($  64 + ( $2 \star$  699))  $\star$  (frames per second))

Fundamentally, the data rate gives the rate of disk space used per unit time. Also,

recording time remaining  $=$  (available space) / (data rate)

In calculating disk space usage, this calculated data rate will be low for a number of major reasons. First of all, data element alignments cause up to a kilobyte per frame of additional space to be used. Secondly, additional space is set aside on disk for meta-data and file system use. This additional space grows as length and number of recordings grows. Finally, as multiple recordings fragment disk space, chunks of available space smaller than about 2 MB will not get used.

Given this uncertainty, modifying the final factor in the data rate calculation to ( 2048 \* (frames per second) ) is certainly justified. To the programmer implementing the calculation in code, be sure to scale your calculations properly to maintain precision without exceeding variable sizes. The caveats about multiplying and dividing large numbers apply.
# APPENDIX A SUMMARY OF CHANGES IN THIS DOCUMENT

## **REVISION 1.1**

- Explanation for PLAY LIST READ REQUEST expanded. Section changed from 3 to 4.
- New command added, section 3.2: STATUS REQUEST.
- New command added, section 4.2: DIRECTORY READ REQUEST and DIRECTORY RESPONSE.
- New command added, section 4.5: DELETE.
- New command added, section 4.6: FORMAT DISK.
- New command added, section 4.7: COPY PLAY LIST TO CLIP.

## **REVISION 1.2**

- CONFIGURATION SET command, Horizontal sync position: range changed from 255 to 128.
- CONFIGURATION SET command: added code for changing Native/BVW-75 mode.
- CONFIGURATION REQUEST command, Revision date: code changed to E0 hex.
- TITLE REQUEST command added.
- TITLE MESSAGE command/response added.
- SELECT PLAY LIST command added.
- GOTO command added.

## **REVISION 1.4**

• SAVE PLAY LIST command added.

## **REVISION 1.5**

- Added Section 2, MOTION CONTROL. Following sections re-numbered.
- UPDATE RECORDER FIRMWARE procedure revised.
- DIRECTORY READ COMMAND: corrected explanation for FLAGS field in DIRECTORY RESPONSE.
- SELECT PLAY LIST command: corrected value for Source List in MOE ID field.
- STATUS BLOCK: structure corrected.
- CONFIGURATION: added Configuration Save Enable and Disk Information.
- CONFIGURATION REQUEST: added data structure returned for Disk Information request.
- DIRECTORY READ REQUEST: added long title form and short title form.

## **REVISION 1.6**

- CONFIGURATION: added video board type query and switch for YUV/RGB outputs.
- added native mode PLAY SPEED command

## A PPENDIX A *SUMMARY OF CHANGES IN*

*THIS DOCUMENT* 

#### **REVISION 1.7**

• added description of the UPDATE FIRMWARE command.

#### **REVISION 1.8**

- added description of the CHASE ENABLE command.
- *Flags* field of status block (byte 44) defined.
- CONFIGURATION: added Y/C input select.
- CONFIGURATION: added loop record switch.
- CONFIGURATION: added commands to retrieve boot firmware revision date and front panel firmware revision date.
- Special values defined for *element* field of GOTO command.

## **REVISION 1.9**

- added description of the TIME LAPSE commands.
- added description of REAL TIME CLOCK TIME / DATE SET command (Recon hardware only).
- CONFIGURATION: corrected value documented for LOOP RECORD.
- CONFIGURATION: added value under "Frame pixel resolution" for NTSC-Japan.
- CONFIGURATION: corrected item codes for "Boot firmware revision date", "Front panel firmware revision date" and "Front panel boot firmware revision date". Added item code and response values for "Front panel board type".
- CONFIGURATION: deleted obsolete "Q Factor for Next Record" setting.
- CONFIGURATION: added "Use Source Time Code During Playback" setting.
- CONFIGURATION: added character overlay and real time clock jam sync, available only on Recon hardware.
- CONFIGURATION RESPONSE for revision date requests includes new byte 1 value for boot code response.
- GOTO: *elements* field now obsolete. Reworded explanation.
- TITLE MESSAGE: added explanation for pre-setting the title for the next clip to be recorded.
- ACK / NAK: additional forms of NAK defined
- DIRECTORY RESPONSE (Section 5.4): explanation for bytes 10-13 corrected: for play lists, this field contains number of elements in play list.
- DIRECTORY READ REQUEST (Section 5.4): added new form of this command, DIRECTORY READ REQUEST – NEXT

## **REVISION 2.0**

- CONFIGURATION ITEM codes for *Firmware revision date*, *Boot firmware revision date*, *Front panel firmware revision date*, and *Front panel boot firmware revision date* changed to EC hex, ED hex, EE hex, and EF hex respectively; CONFIGURATION RESPONSE for revision date request byte 0 value changed from FB hex to FC hex.
- Added description of TIME / DATE READ command (Recon hardware only).
- CONFIGURATION ITEM code 81 hex added to select output of source time code on playback.
- CONFIGURATION ITEM code 84 hex added to support drop frame time code enable.
- FORMAT DISK command (Section 6.4) explains that command does not cause reinitialization of directory.
- STATUS BLOCK definitions for bytes 2-5, 30-31, 32-33 and 34-37 modified.
- 2 successive EJECT commands no longer format the disk drives.
- SELECT PLAY LIST definitions for bytes 6-7 and 8-11 modified. A MOE ID of 0000 now unloads the play list.
- DIRECTORY READ REQUEST LONG TITLE VERSION and DIRECTORY READ REQUEST SHORT TITLE VERSION commands removed because they were never implemented.
- DIRECTORY READ REQUEST NEXT now accepts MOE ID 0008 to return the current on screen clip data as reported by the STATUS BLOCK.
- Added a new form of the DIRECTORY READ REQUEST command that allows retrieval of a specific directory entry without stepping through the entire directory list.
- Added note about unsolicited STATUS RESPONSE message on circuit board serial port 0.
- Added note about out preset time code being one past last frame recorded or displayed.
- FAST FORWARD in BVW-75 mode now seeks to last frame recorded.
- CONFIGURATION ITEM code A0, target frame size, minimum is now 2 kilobytes per frame.
- TITLE MESSAGE now accepts MOE ID 0004 to set the current play list title. Added a note about auto-incrementing clip titles.
- Added a note to Section 2.5 regarding not issuing disk accessing commands during recording.
- Added additional NAK responses in Section 2.2.
- Added a note to Section 2.10 indicating Auto Mode must be enabled for commands to work.
- Added new Section 6.5 COPY CLIP, PLAY LIST OR DISK. Succeeding sections renumbered.
- Added new Section 5.12 CLIP / PLAY LIST FEATURES.
- Added new Section 6.10 USER DATA FIELDS.
- Serial interface bit rate and parity are now configurable. Contact Fast Forward Video if needed.
- Added CONFIGURATION ITEM codes 7E hex for Power fail safe recording, and 7F for Startup video recovery.

## **REVISION 2.1**

- Added new Section 1.5 ADDITIONAL CAPABILITIES AND LIMITATIONS.
- Added new Sections 2.11 CONTROL COMMANDS and 2.12 OTHER SENSE COMMANDS.
- Added new Section 3.5 SERIAL PORT 0 CONFIGURATION (GPS INPUT).
- Added new Section 6.7 EVENT RECORDING WITH PRE-EVENT CAPTURE DURATION. Succeeding sections renumbered.
- Added CONFIGURATION ITEM codes for Audio input select, Event recording and pre-event capture duration, Time code at non-1:1 speeds, Serial port 0 configuration, and User data field overlay.
- Added EVENT START command to Summary of FFV Extensions table.
- Added Y/C selection to Component video output selection list.
- Added note to indicate that Analog pass-through is not available on Recon.
- Added various supported commands and responses previously missing from this document.

#### A PPENDIX A *SUMMARY OF CHANGES IN THIS DOCUMENT*

## **REVISION 2.2**

- Clarified command hardware-specifics.
- Merged in the "Commands for QuickTime File Format and FAT32 File System" document. Added new Section 1.4, WINDOWS/DOS FAT32 FILE SYSTEM, and new Section 1.5, QUICKTIME FILE FORMAT. Succeeding sections renumbered. Added configuration item code C0, Disk Format, and code C1, File Format for New Recordings. Added new Section 3.6, DISK PARAMETER SET, NEXT FORMAT. Added new Section 6.12, CONVERT NATIVE CLIP TO QUICKTIME.
- Added ERASE SEGMENT Odetics Protocol command to Section 2.10.
- Added Microphone Input selection to Audio input select configuration item.
- Added CONFIGURATION ITEM codes for Instant startup mode and Automatic disk format.
- Added status block flags for 'copy' and 'other', and erroneous redundant checksum.
- Added comment about what was returned by the DIRECTORY RESPONSE at the end of a sequence or directory entry not found.
- SET TIME LAPSE INTERVAL, TIME CODE FORM command time code revised to Sony protocol format.
- Added comment in TIME / DATE READ RESPONSE about alternate month/day ordering.
- Added new Section 6.13, DEVICE CONTROL.
- Added new Section 6.14, DISK POWER DOWN (SLEEP).

## **REVISION 2.3**

Added NTSC 720x480 resolution to CONFIGURATION ITEM code 10 hex.

## **REVISION 2.4**

- Combined Section 2.1, OVERVIEW, with Section 1.1, COMMUNICATION PROTOCOL. Moved Section 2.2, ACK/NAK and Section 2.3, CHECKSUM to Section 1. Moved Section 2.4, DEVICE TYPE REQUEST to Section 3. Added Section 1.5, TIME CODE to consolidate explanations removed from other sections. Renumbered Sections 1, 2 and 3 appropriately.
- Revised loop recording description (CONFIGURATION ITEM code 62 hex) to indicate across available space rather than total disk space.
- Bolded BVW-75 only note on Section 2.5 and appended note to table.
- Fixed typo in checksum of PREVIEW OUT RESET command in Section 2.6.
- Added Byte 8 information to table in Section 2.4.
- Fixed typo in Byte 1 (4F) of DISK POWER DOWN (SLEEP), Section 6.14, and revised time window for disk power down to ten seconds.
- Added CONFIGURATION ITEM codes for Audio data frame format, Audio gain and Audio deemphasis filter.
- Added comment in STATUS BLOCK Clip ID and Disk ID values when no clip is on screen in Section 4.1.
- Added comment about DELETE command deleting entire QuickTime files irregardless of frame range specified.
- Added Section 7, CALCULATING DVR FRAME SIZES, DATA RATES AND DISK SPACE USAGE.

## **REVISION 2.5**

- Added additional HD video standards to CONFIGURATION ITEM code 10 hex.
- Added 4 channel multiplex option to CONFIGURATION ITEM code 50 hex.
- Added additional board types to CONFIGURATION ITEM code B8 hex.
- Added CONFIGURATION ITEM code and response for DVR board PCB revision.
- Added CONFIGURATION ITEM code and response for DVR board serial number.
- Revised Section 3.5, Update Recorder Firmware for non-OmegaDeck hardware.
- Updated Section 3.6, Serial Port 0 Configuration.
- Added Section 6.8, RECORDING EVENT MARK. Subsequent sections renumbered.

#### **REVISION 2.6**

- Added note to Section 1.8 regarding QuickTime file use with FFV HiDef DVRs.
- CONFIGURATION item codes A0 and A1 are applicable to Standard Definition DVRs only.
- Added Embedded Serial Data Stream Protocol definition to Section 3.6.

## **Revision 2.7**

- Added Section 1.5 on serial protocol timing. Renumbered subsequent sections.
- Revised Section 1.8 FAT32 file naming convention description. Also added additional firmware limitations.
- Added LIST PREVIOUS ID and GET CURRENTLY LOADED ID commands to Section 2.6.
- Added CONFIGURATION ITEM code 00 hex, reset operations.
- Added additional HD video standards to CONFIGURATION ITEM code 10 hex.
- Added CONFIGURATION ITEM code 21 hex, auto-detection of input HD video format.
- Added CONFIGURATION ITEM codes 68 hex, recording auto-start modes, 69 hex, recording auto-start delay and 6A hex, recording auto-stop delay.
- Added CONFIGURATION ITEM code 71 hex, GOTO command QuickTime file cueing mode. This provides backward compatibility with older firmware cueing operation.
- Added CONFIGURATION ITEM code 88 hex, input time code source selection.
- Clarified restrictions in CONFIGURATION ITEM code 9F hex, instant startup mode.
- Added configuration value 2 to CONFIGURATION ITEM C1 hex, file formats.
- Added CONFIGURATION ITEM codes E8 hex and E9 hex, Serial Port 0 baud rate and parity.
- Clarified STATUS BLOCK flag 20 hex and added a table of error codes in Section 4.1.
- Clarified error response of MOE ID 0000 in TITLE MESSAGE, Section 5.10.
- Added GOTO command flags FFF7, FFF6, FFF5 and use of a MOE ID.
- Clarified value ranges in REAL TIME CLOCK TIME/DATE SET and READ commands.